## Onduleur En Baie En Ligne Dell<sup>™</sup> 5600W

# Guide de l'utilisateur

Dell 5600R OL HV-US, Dell 5600R OL HV K812N

## Remarques et avertissements

U ΛN **REMARQUE :** Une REMARQUE indique des informations importantes qui vous aident à mieux utiliser votre produit.

**MISE EN GARDE : Une MISE EN GARDE indique une situation potentiellement dangereuse qui, si elle n'est pas évitée, peut provoquer une blessure mineure ou modérée ou des dommages matériels.**

**AVERTISSEMENT : Un AVERTISSEMENT indique une situation potentiellement dangereuse qui, si elle n'est pas**  $\sqrt{4}$ **évitée, pourrait provoquer la mort ou une blessure.**

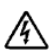

**DANGER : Un DANGER indique une situation dangereuse imminente qui, si elle n'est pas évitée, provoquera la mort ou une blessure grave.**

**DANGER : Respectez les instructions suivantes pour aider à empêcher une situation dangereuse qui, si elle n'est pas évitée, peut provoquer la mort ou des blessures graves:**

 $\bullet$  Cet onduleur contient des **TENSIONS MORTELLES**. Toutes les réparations et tous les entretiens devront être effectués **UNIQUEMENT PAR UN PERSONNEL D'ENTRETIEN AGRÉÉ**. Aucune pièce à l'intérieur de cet onduleur **NE PEUT ÊTRE ENTRETENUE PAR L'UTILISATEUR**.

Juillet 2013 • 164201895 2

**Les informations de ce document sont susceptibles d'être modifiées sans préavis. 2009–2013 Dell Inc. Tous droits réservés.**

La reproduction de quelque manière que ce soit sans l'autorisation écrite de Dell Inc. est strictement interdite.

Marques de commerce utilisées dans ce texte : *Dell* et le logo de *DELL* sont des marques de commerce de Dell Inc., *Greenlee* est une marque commerciale enregistrée de Greenlee Textron, *National Electrical Code* et *NEC* sont des marques commerciales enregistrées de la National Fire Protection Association, Inc., *Phillips* est une marque commerciale de Phillips Screw Company.

D'autres marques commerciales et noms commerciaux peuvent être utilisés dans ce document pour se référer à des entités revendiquant les marques et les noms ou à leurs produits. Dell Inc. nie tout intérêt propriétaire dans les marques commerciales et les noms commerciaux qui ne lui appartiennent pas.

## **Table des Matières**

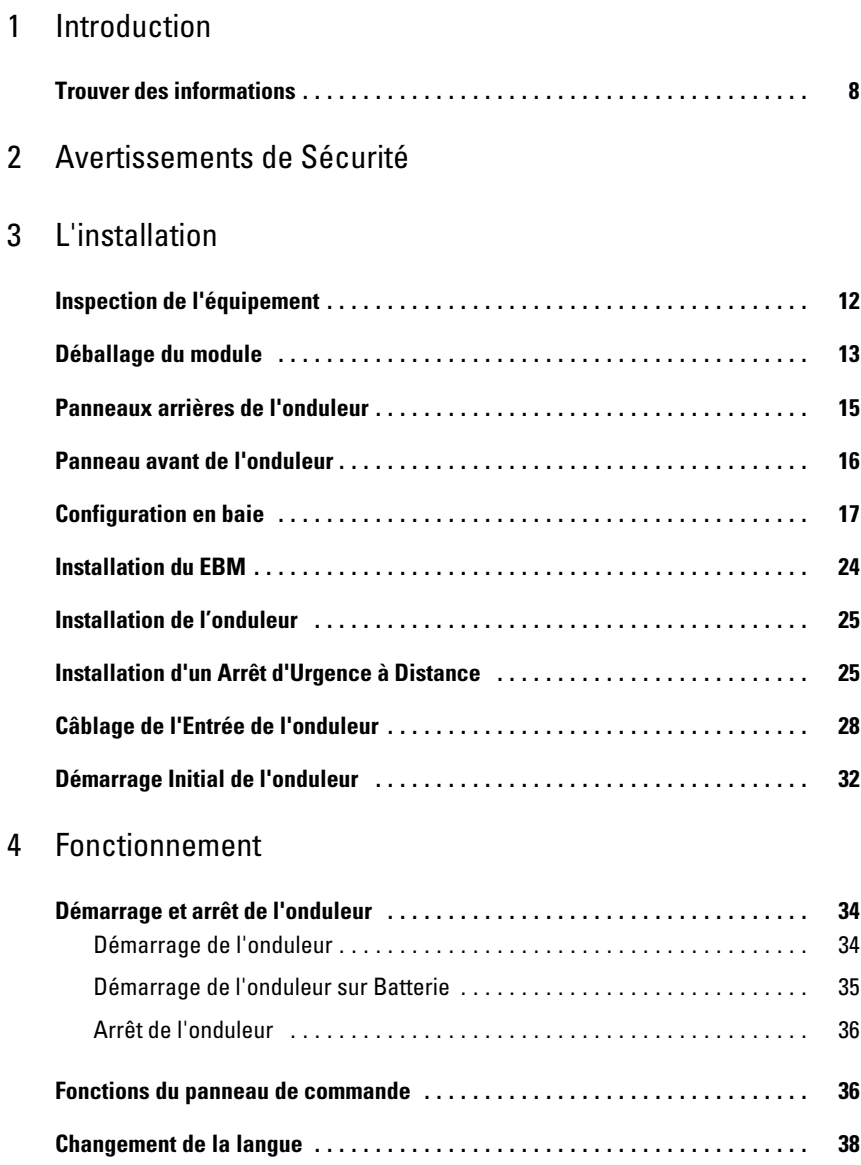

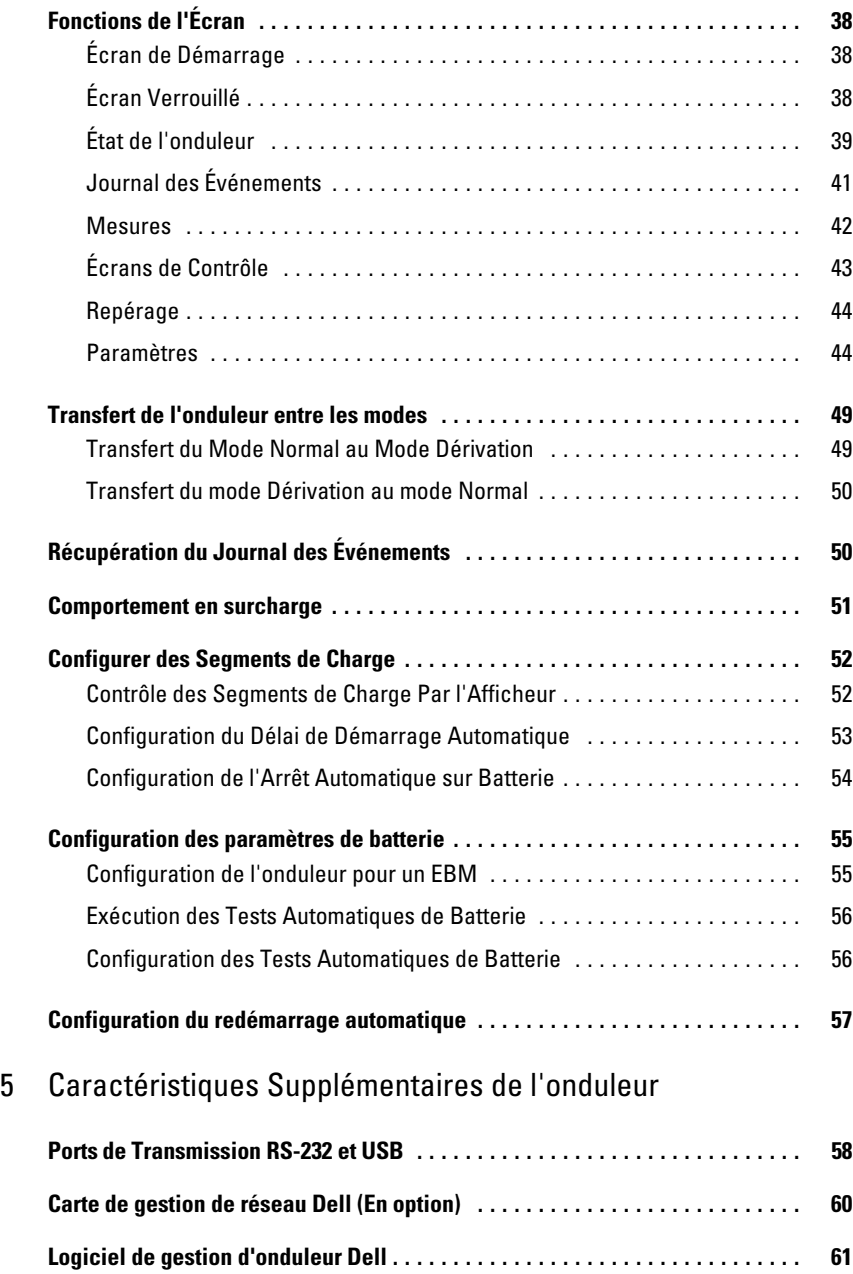

### 6 [Entretien de l'onduleur](#page-61-0)

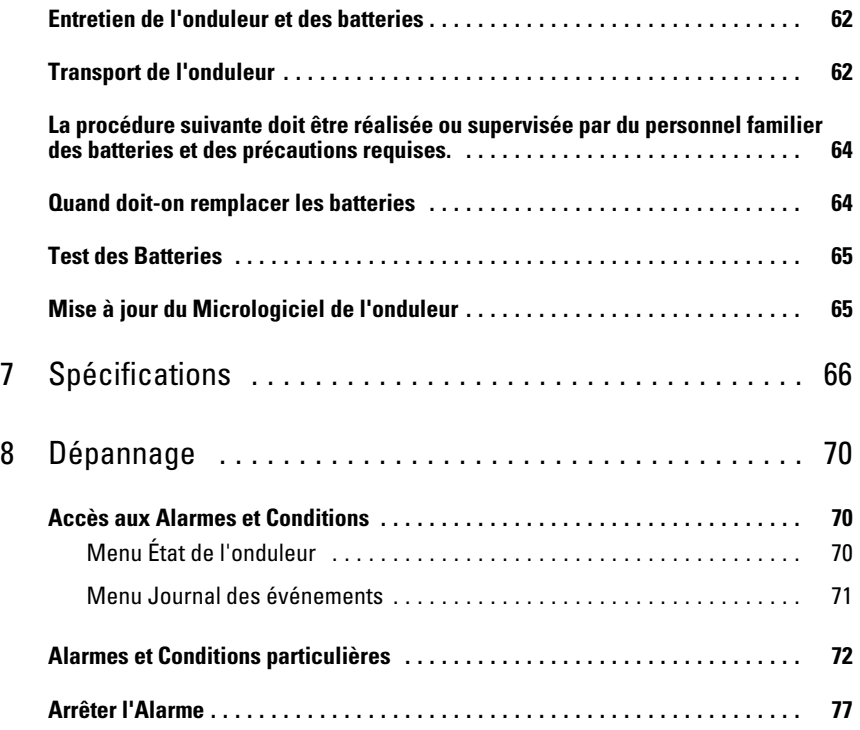

# <span id="page-5-0"></span>**Introduction**

Le système d'alimentation sans coupure (onduleur) Baie En Ligne Dell™ protège vos équipements électroniques sensibles contre des problèmes d'alimentation basiques comme les coupures de courant, les chutes de tensions de courant, les surtensions de courant, les baisses de tension et les parasites.

Les coupures de courant peuvent survenir lorsque vous vous y attendez le moins et la qualité du courant peut être irrégulière. Ces problèmes de courant peuvent corrompre des données essentielles, détruire des sessions de travail non enregistrées et endommager le matériel informatique - provoquant de longues pertes de productivité et des réparations onéreuses.

Avec l'onduleur Baie En Ligne Dell, vous pouvez éliminer de façon sûre les effets des pannes de courant et préserver vos équipements. La flexibilité de l'onduleur lui permet de desservir un grand nombre d'appareils en réseaux et en fait l'option parfaite pour protéger vos réseaux locaux, vos serveurs, vos postes de travail et tous autres équipements électriques.

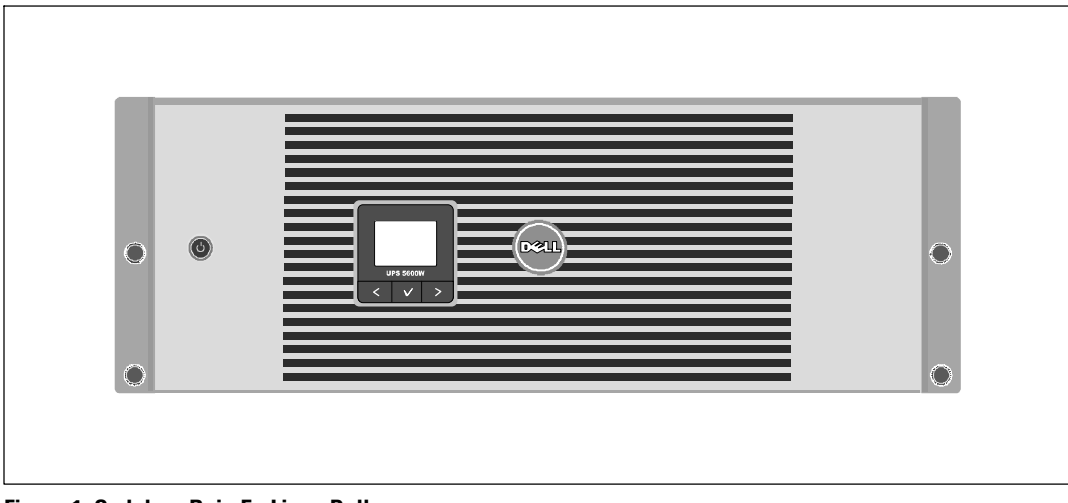

La Figure 1 montre l'onduleur Baie En Ligne Dell.

**Figure 1. Onduleur Baie En Ligne Dell**

Offrant une fiabilité et des performances remarquables, les avantages uniques de l'onduleur comprennent:

- Conception en ligne avec sortie sinusoïdale pure.
- Véritable technologie en ligne double-conversion avec haute densité de puissance, indépendance de la fréquence du secteur, et compatibilité avec groupe électrogène.
- La régulation de tension Buck et Boost qui assure une tension régulée à votre charge en corrigeant les fluctuations de tension.
- L'onduleur filtre et régule le courant CA entrant et fournit un courant constant à votre équipement sans épuiser la batterie.
- Mode de fonctionnement haute performance sélectionnable.
- Taille 4U qui convient à toute baie standard de 48 cm (19").
- Capacité de démarrage‐sur‐batterie pour alimenter l'onduleur même si le courant du secteur n'est pas disponible.
- L'entretien est simplifié en permettant le remplacement sans danger des batteries sans mettre l'onduleur hors tension.
- Autonomie étendue avec le Module de batterie externe(EBM) en option.
- Commande d'arrêt d'urgence par les ports d'arrêt d'urgence à distance (REPO).
- Deux ports de communication standards (port série RS-232 et USB).
- Carte de gestion de réseau Dell en option avec des capacités de communication améliorées pour une protection et un contrôle accrus de l'alimentation électrique.
- Gestion avancée de l'alimentation électrique avec le Logiciel de gestion d'onduleur Dell pour des coupures progressives et la surveillance de l'alimentation.
- Arrêt séquentiel et gestion de charge par des groupes de prises séparés appelés « segments de charge » .
- Micrologiciel qui peut être facilement mis à niveau sans appeler le service technique.
- Certifié par des approbations d'organismes mondiaux.

## <span id="page-7-0"></span>**Trouver des informations**

**MISE EN GARDE : Le document** *Informations sur la sécurité, l'environnement et la réglementation* **fournit des informations importantes sur la sécurité et la réglementation.**

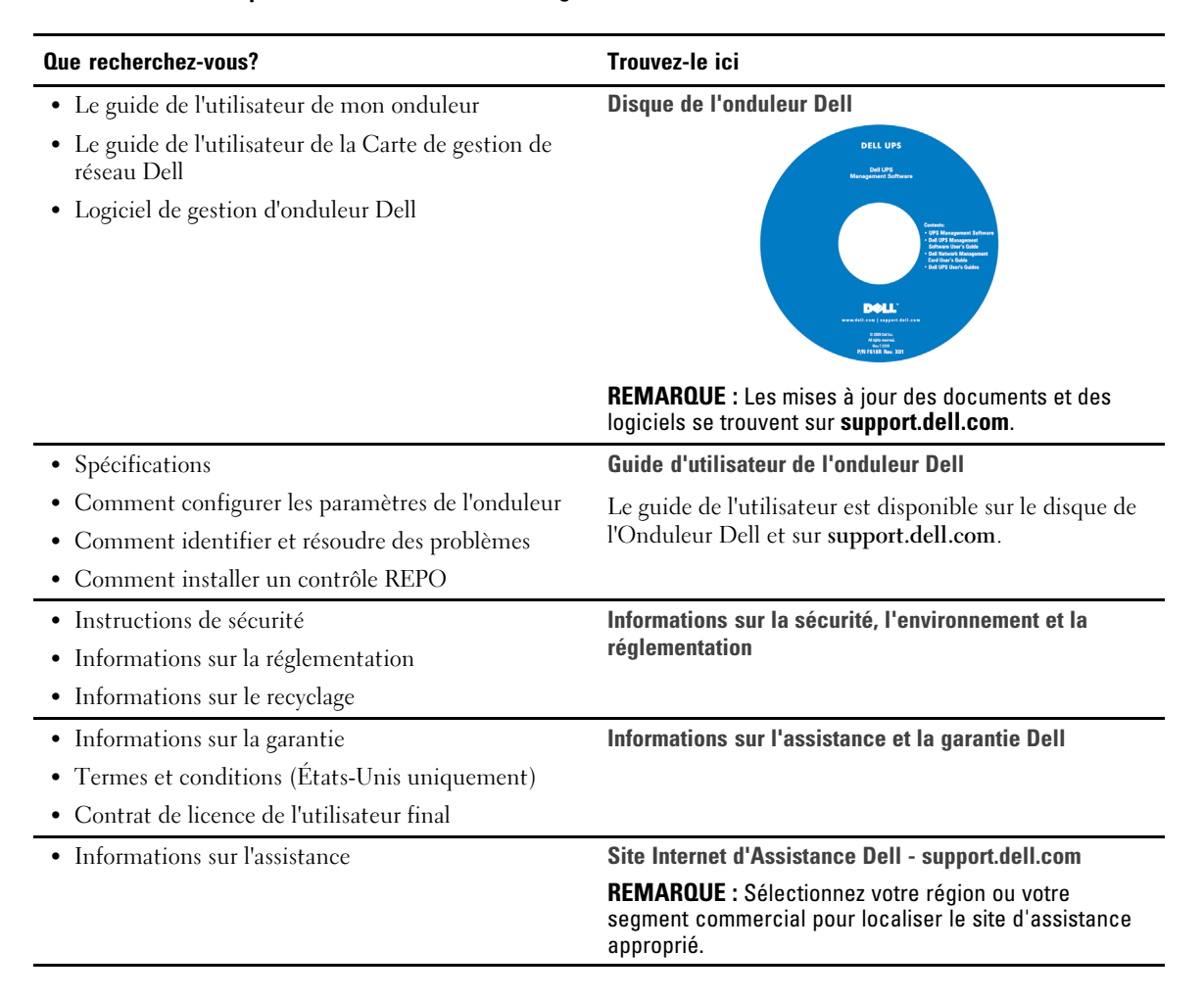

# <span id="page-8-0"></span>**Avertissements de Sécurité**

**MISE EN GARDE : Avant de réaliser les procédures de ce document, suivez les instructions de sécurité et lisez les informations importantes sur la réglementation qui figurent dans votre document** *Informations sur la sécurité, l'environnement et la réglementation***.**

### **INSTRUCTIONS DE SÉCURITÉ IMPORTANTES VEUILLEZ CONSERVER CES INSTRUCTIONS**

Ce manuel contient des instructions importantes que vous devez suivre pendant l'installation et l'entretien de l'onduleur et des batteries. Veuillez lire toutes les instructions avant d'utiliser l'équipement et conserver ce manuel pour consultations ultérieures.

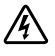

**DANGER : Respectez les instructions suivantes pour aider à empêcher une situation dangereuse qui, si elle n'est pas évitée, peut provoquer la mort ou des blessures graves:**

 Cet onduleur contient des **TENSIONS MORTELLES**. Toutes les réparations et tous les entretiens devront être effectués **UNIQUEMENT PAR UN PERSONNEL D'ENTRETIEN AGRÉÉ**. Aucune pièce à l'intérieur de cet onduleur **NE PEUT ÊTRE ENTRETENUE PAR L'UTILISATEUR**.

**AVERTISSEMENT : Respectez les instructions suivantes pour aider à empêcher une situation potentiellement dangereuse qui, si elle n'est pas évitée, peut provoquer la mort ou des blessures:**

- Seul un personnel qualifié (comme un électricien agréé) peut réaliser le branchement électrique. Risque de choc électrique.
- Cet onduleur contient sa propre source d'énergie (batteries). Les prises de sortie peuvent être sous tension même lorsque l'onduleur n'est pas branché sur une alimentation électrique secteur.
- Ne pas retirer ou débrancher le cordon d'entrée lorsque l'onduleur est en marche. Ceci retire la mise à la terre de sécurité de l'onduleur et de l'équipement connecté à l'onduleur.
- Afin de réduire le risque d'incendie ou de choc électrique, installez cet onduleur dans un environnement intérieur à température et humidité contrôlées, exempt de contaminants conducteurs. La température ambiante ne doit pas dépasser 40 °C (104 °F). Ne pas utiliser près d'eau ou avec une humidité excessive (95 % maximum).
- Déballer le module dans un environnement à basse température risque de produire des condensats à l'intérieur et sur le module. N'installez pas le module tant que l'intérieur et l'extérieur du modèle ne sont pas absolument secs (risque de choc électrique).
- Si l'onduleur doit être transporté, débranchez les batteries internes de l'onduleur avant le transport (voir page [62\)](#page-61-0).

#### **MISE EN GARDE : Respectez les instructions suivantes pour aider à empêcher une situation potentiellement dangereuse qui, si elle n'est pas évitée, peut provoquer des blessures mineures ou modérées ou des dommages matériels :**

- La réparation des batteries doit être réalisée ou supervisée par du personnel connaissant bien les batteries et les précautions requises. Maintenir le personnel non autorisé loin des batteries.
- Les batteries peuvent présenter un risque de choc électrique ou de brûlure provenant d'un courant de court-circuit élevé. Les précautions suivantes doivent être respectées: 1) retirez les montres, bagues ou autres objets métalliques, 2) utilisez des outils avec des poignées isolées, 3) portez des gants et des bottes en caoutchouc ; 4) ne laissez pas d'outils ou de pièces métalliques sur les batteries, 5) déconnectez la source de charge avant de connecter ou de déconnecter des bornes de batterie.
- Déterminez si la batterie est mise à la terre par mégarde. Si elle est mise à la terre par mégarde, retirez la source secteur de la terre. Le contact avec toute pièce d'une batterie mise à la masse peut provoquer un choc électrique. La probabilité d'un tel choc peut être réduite si de telles mises à la terre sont retirées pendant l'installation et l'entretien (applicable à l'équipement et aux batteries distantes n'ayant pas un circuit d'alimentation relié à la terre).
- RISQUE D'ÉNERGIE ÉLECTRIQUE. N'essayez pas de modifier le câblage ou les connecteurs de batteries. La modification du câblage peut engendrer des blessures.
- Remplacez les batteries par des batteries de même type et en même nombre que celles installées à l'origine dans l'onduleur.
- Une mise au rebut correcte des batteries est exigée. Reportez-vous à la législation locale pour les exigences de mise au rebut.
- Ne jetez jamais les batteries au feu. Les batteries peuvent exploser si exposées à des flammes.
- Ne pas ouvrir ou châtrer la ou les batteries. L'électrolyte relâché est nocif pour la peau et les yeux et peut être extrêmement toxique.
- L'onduleur peut être connecté au maximum à un Module de batterie externe (EBM).

#### **AVERTISSEMENT : Instructions supplémentaires pour les systèmes montés en baie** /4\

- Votre kit de baie n'a été approuvé que pour la baie fournie. Il est de votre responsabilité d'assurer que l'installation de l'équipement sur toute autre baie soit conforme à toutes les normes applicables. Dell décline toute responsabilité concernant les combinaisons d'équipements avec toute autre baie.
- Avant d'installer votre équipement sur une baie, installez tous les stabilisateurs avants et latéraux. Le non respect de l'installation des stabilisateurs peut faire basculer la baie.
- Chargez toujours du bas vers le haut et chargez les éléments les plus lourds en premier.
- . Ne surchargez pas le circuit d'alimentation secteur qui alimente la baie.
- Ne pas monter ou marcher sur les composants dans la baie.

#### **AVERTISSEMENT : Un équipement monté sur rail/glissière ne doit pas être utilisé comme étagère ou espace de travail.**

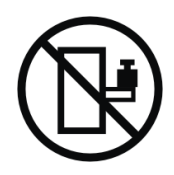

N'ajoutez pas de poids sur l'équipement monté sur glissière/rail.

# **3**

# <span id="page-11-0"></span>**L'installation**

Ce chapitre explique :

- $\bullet$ Inspection de l'équipement
- $\bullet$ Déballage du module
- $\bullet$ Panneaux arrières de l'onduleur
- $\bullet$ Paramétrage et installation de l'onduleur, y compris le Module de batterie externe (EBM)
- $\bullet$ Installation de l'Arrêt d'Urgence à Distance (REPO)
- $\bullet$ Démarrage initial

## **Inspection de l'équipement**

Si l'équipement a été endommagé pendant l'expédition, conservez les cartons d'expédition et le matériel d'emballage pour le transporteur ou le lieu de l'achat et faites une réclamation pour les dommages d'expédition. Si vous découvrez le dommage après la réception, déposez plainte pour avarie non apparente.

Pour déposer plainte pour dommage en cours d'expédition ou avarie non apparente : 1) Déposez la plainte auprès du transporteur dans les 15 jours de réception de l'équipement , 2) Envoyez une copie de la réclamation pour dommages dans les 15 jours à votre représentant du service après-vente.

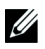

**REMARQUE :** La procédure suivante doit être réalisée ou supervisée par du personnel familier des batteries et des précautions requises. Les batteries internes de l'onduleur DOIVENT être déconnectées avant le transport. Contactez votre représentant du service après-vente.

## <span id="page-12-0"></span>**Déballage du module**

**MISE EN GARDE : Déballer le module dans un environnement à basse température risque de produire des condensats à l'intérieur et sur le module. N'installez pas le module tant que l'intérieur et l'extérieur du modèle ne sont pas absolument secs (risque de choc électrique).**

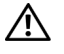

#### **MISE EN GARDE : Le module est lourd (voir page [66\)](#page-65-0). Prenez toutes les précautions nécessaires pour déballer et déplacer le module.**

Veillez à déplacer et à ouvrir le carton avec précaution. Laissez les composants dans leurs emballages jusqu'à ce que tout soit prêt pour l'installation.

Pour déballer le système:

1 Ouvrez le carton extérieur et retirez les accessoires emballés avec le module (voir Figure 2).

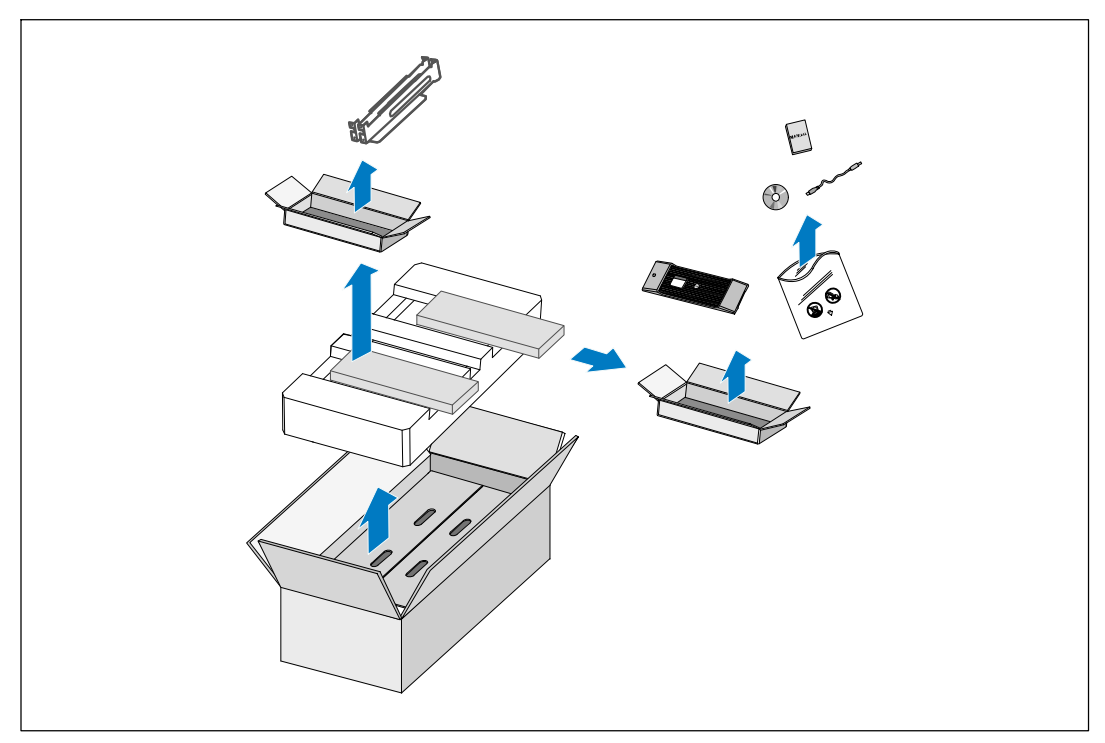

**Figure 2. Déballage du module**

#### $\triangle$ **MISE EN GARDE : Le module est lourd (voir page [66\)](#page-65-0). Le levage des modules pour les positionner dans la baie exige deux personnes au minimum.**

2 Avec une personne de chaque côté, levez soigneusement le module hors du carton extérieur en utilisant les poignées du carton et posez-le sur une surface plane et stable (voir Figure 3).

Mettez le module dans une zone protégée, convenablement aérée et exempte d'humidité, de gaz inflammable et de corrosion.

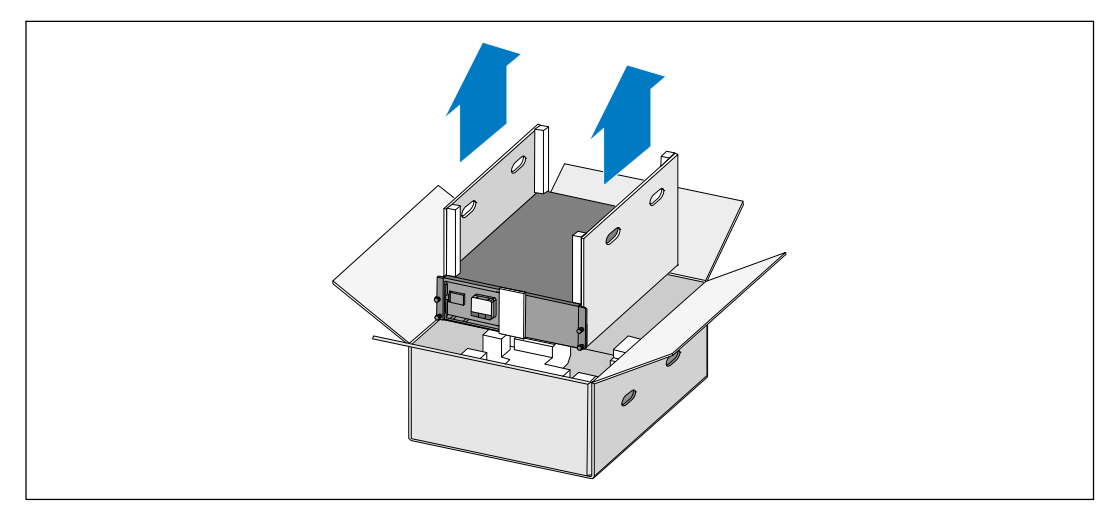

#### **Figure 3. Levage du Module**

3 Jetez ou recyclez l'emballage de manière responsable, ou conservez-le pour une utilisation ultérieure.

## <span id="page-14-0"></span>**Panneaux arrières de l'onduleur**

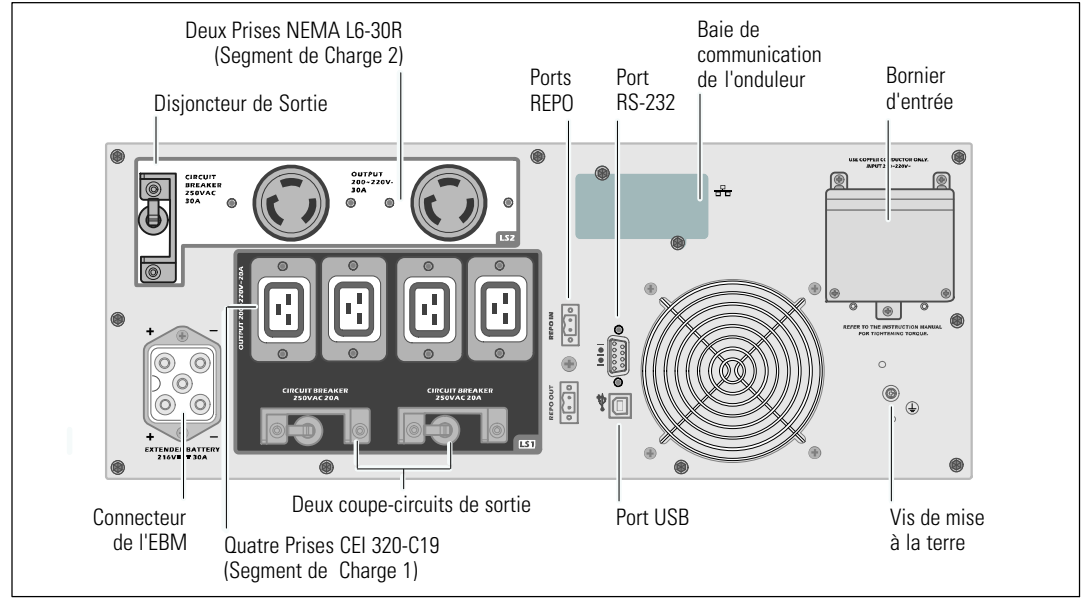

Cette section montre les panneaux arrières des modèles Baie En Ligne Dell.

**Figure 4. Panneau Arrière 208V, 5600W**

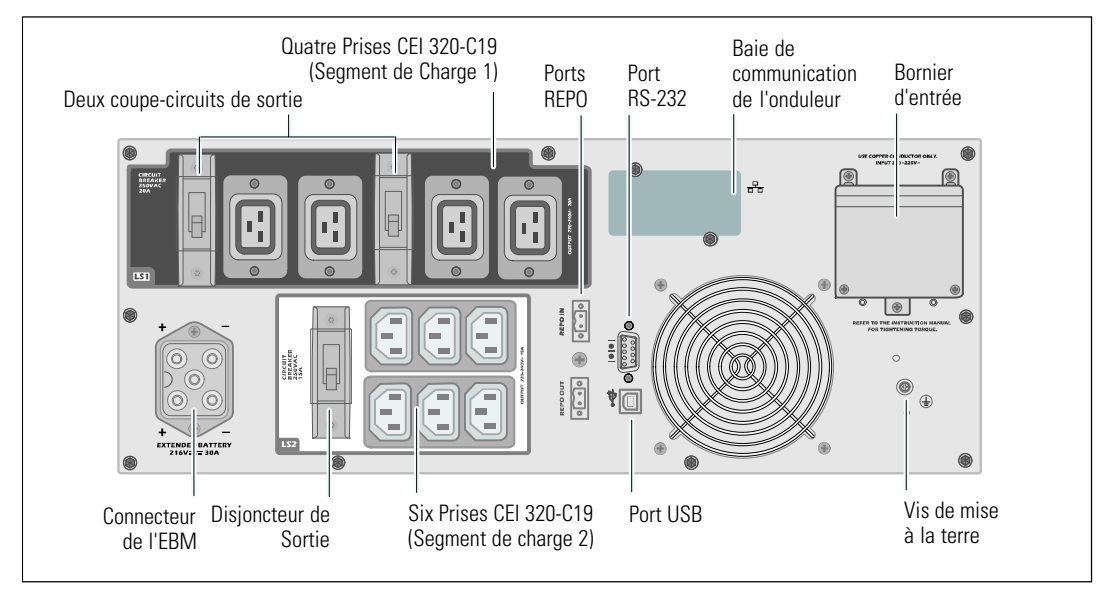

**Figure 5. Panneau Arrière 230V, 5600W**

## <span id="page-15-0"></span>**Panneau avant de l'onduleur**

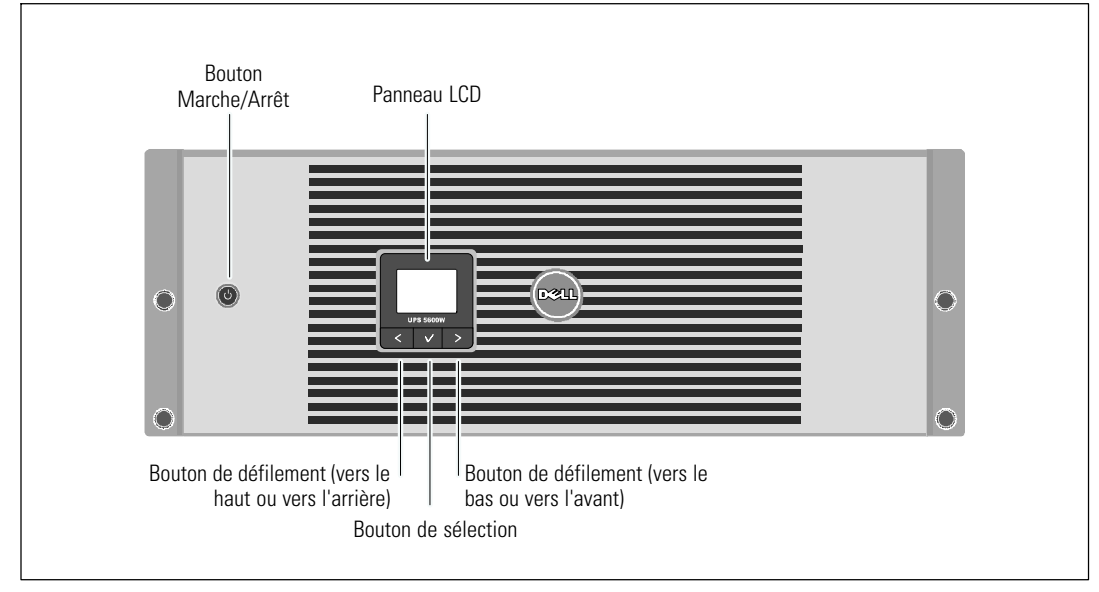

Cette section montre le panneau avant de l'onduleur Baie En Ligne Dell.

**Figure 6. Panneau Avant de l'Onduleur Baie En Ligne Dell**

## <span id="page-16-0"></span>**Configuration en baie**

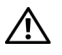

**MISE EN GARDE : Le module est lourd (voir page [66\)](#page-65-0): 1) Dell recommande fortement de retirer le plateau de batteries de l'onduleur avant le levage. 2) Le levage des modules pour les positionner dans la baie exige deux personnes au minimum.**

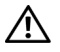

**MISE EN GARDE : Le retrait des batteries doit être réalisé ou supervisé par un personnel qualifié connaissant bien les batteries et les précautions requises. Maintenir le personnel non autorisé loin des batteries.**

**MISE EN GARDE : Si vous installez un EBM optionnel, installez l'EBM directement au dessous de l'onduleur.**

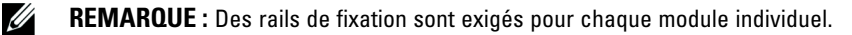

Pour installer l'onduleur et un EBM en option dans une baie:

1 Retirez les plateaux des batteries internes de l'onduleur:

Desserrez la vis à oreilles du support de maintien des batteries et enlevez le support (voir Figure 7).

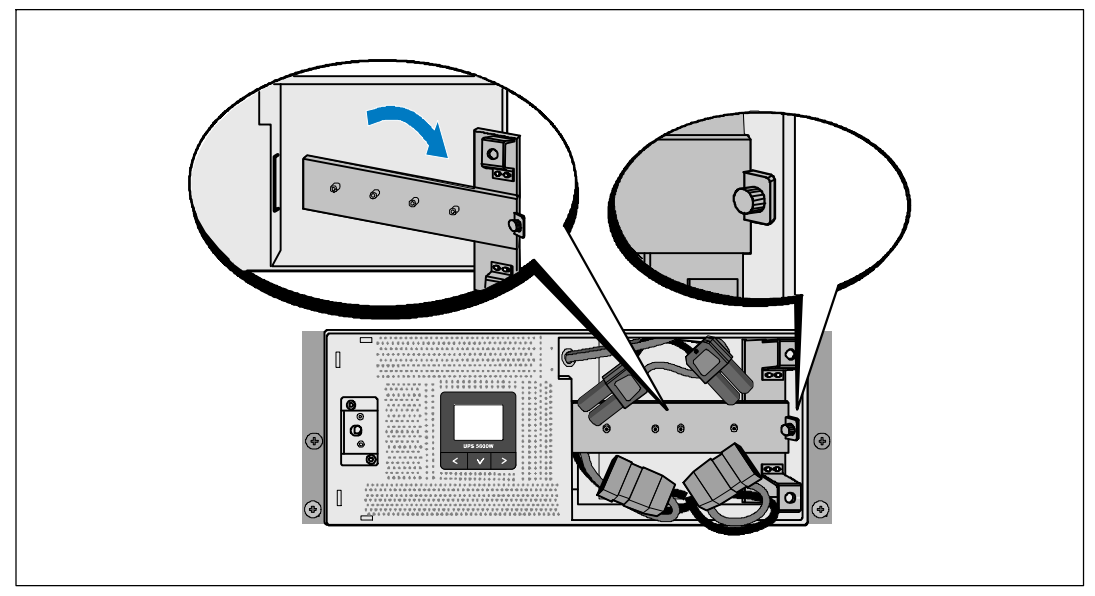

**Figure 7. Démontage du Support de Maintien des Batteries**

<span id="page-17-0"></span>Tirez les plateaux des batteries en utilisant les languettes en plastique et retirez les plateaux des batteries (voir Figure 8).

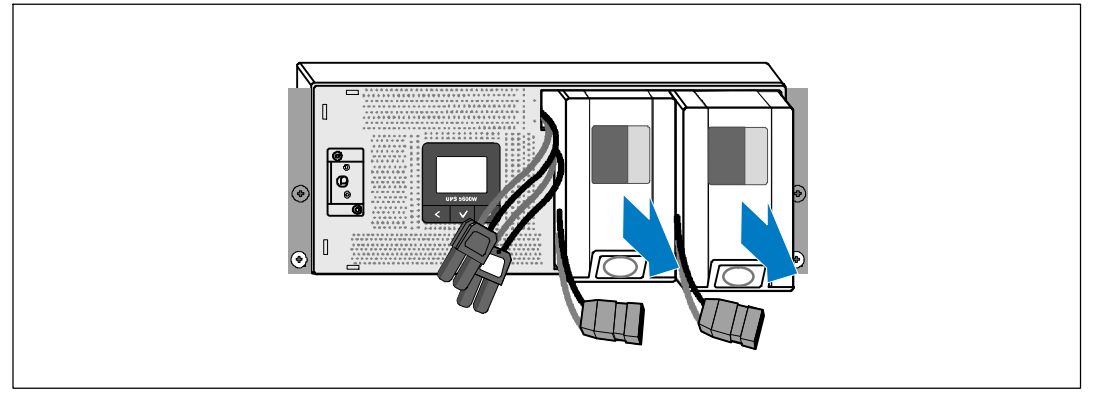

#### **Figure 8. Démontage des plateaux de batteries**

- 2 Si vous installez des onduleurs supplémentaires, répétez l'étape [1](#page-16-0) pour chaque module.
- U **REMARQUE :** Les instructions suivantes sont les mêmes pour les baies à trous carrés et les baies à trous ronds non filetés. Les rails s'adaptent aux deux types de baies. La baie à trous carrés est montrée sur les illustrations.
- 3 Sélectionnez les trous appropriés dans le rail pour positionner le module à l'emplacement souhaité dans la baie.

Placez les rails en bas de l'espace 4U alloué à l'onduleur (3U pour le EBM).

4 Positionnez vers l'intérieur les extrémités des rails gauche et droit marquées FRONT.

<span id="page-18-0"></span>5 Fixez les rails à la baie:

Emboîtez l'extrémité arrière du rail jusqu'à ce qu'il soit totalement en place sur le bord vertical de la baie et que le loquet du crochet soit en place (voir Figure 9).

Tirez le rail en position juste après l'avant de la baie.

Poussez l'extrémité avant du rail jusqu'à ce qu'il soit totalement en place sur le bord vertical de la baie et que le loquet du crochet soit enclenché.

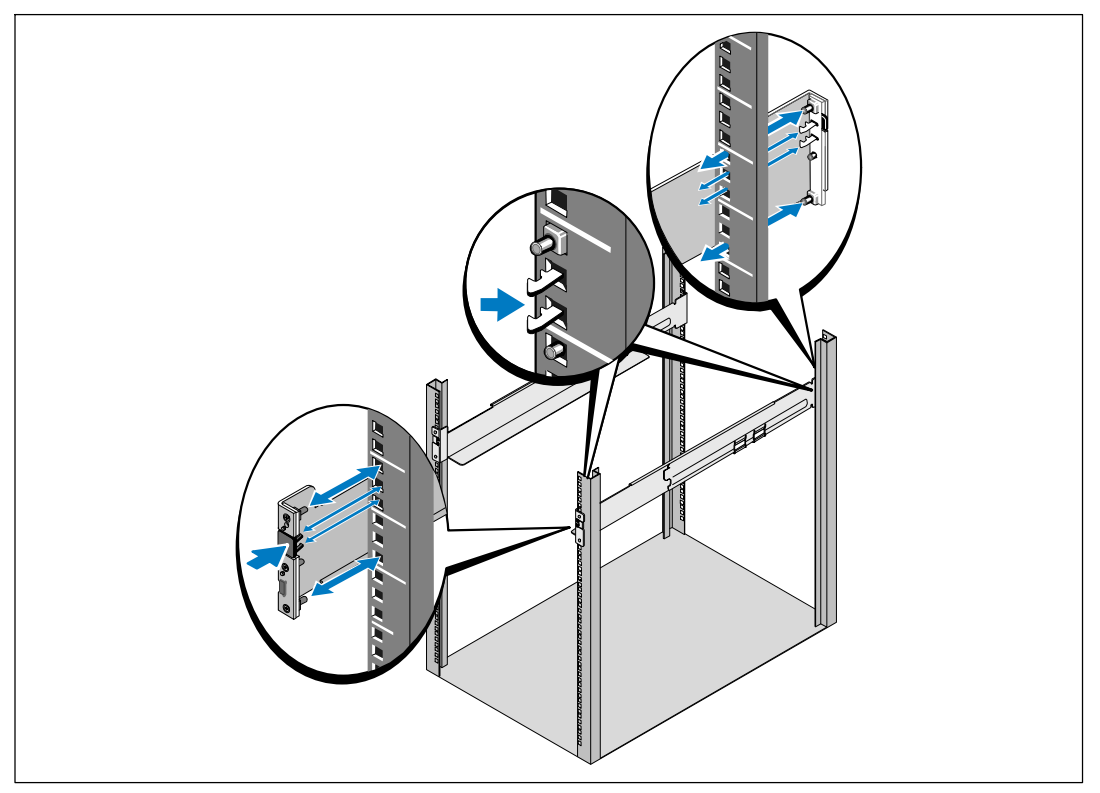

**Figure 9. Installation des rails**

6 Faites glisser le module dans la baie (voir Figure 10). Répétez les étapes [3](#page-17-0) à [5](#page-18-0) pour tous les modules supplémentaires.

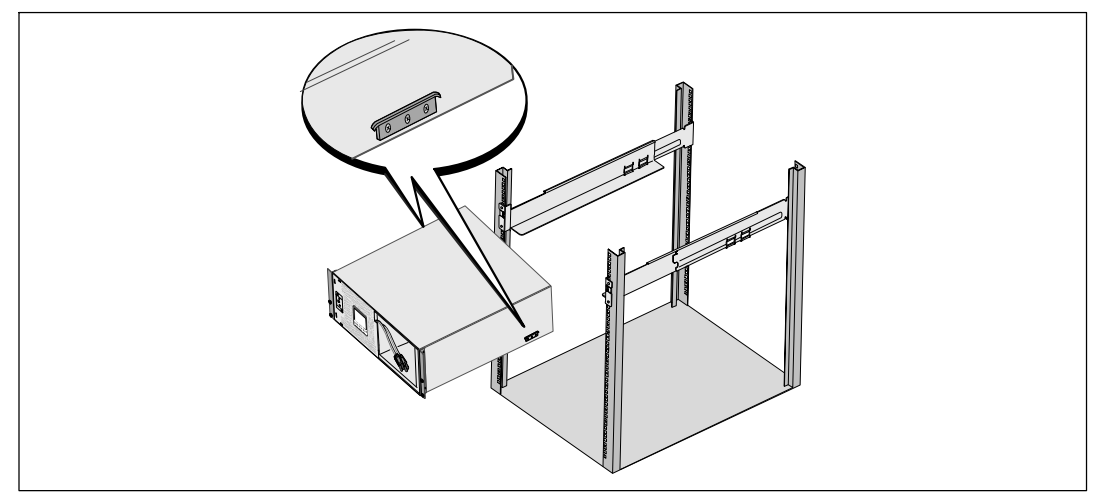

#### **Figure 10. Installation du Module**

7 Fixez l'avant du module à la baie en utilisant les quatre vis à oreilles sur les supports de montage (voir Figure 11). Serrez à la main, n'utilisez pas d'outils mécaniques. Répétez la procédure pour tous modules supplémentaires.

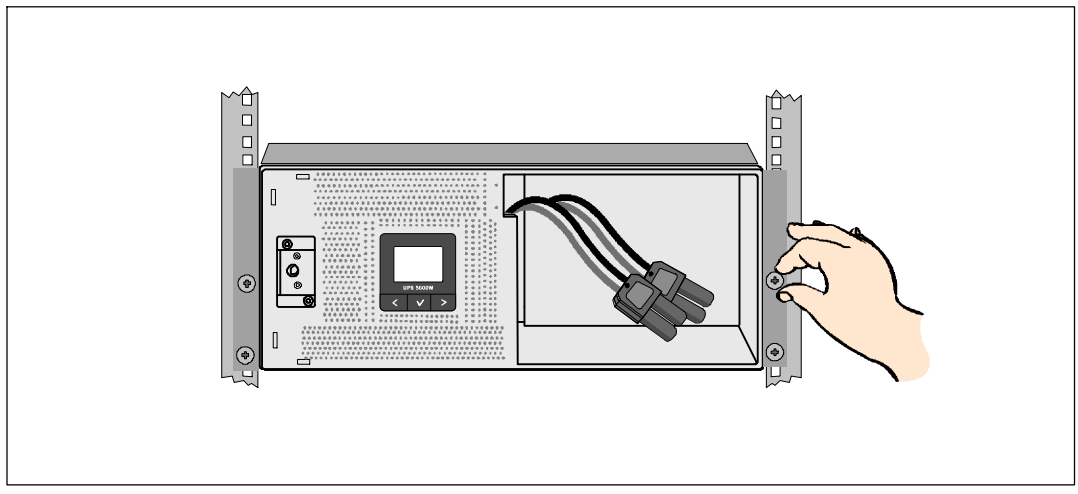

**Figure 11. Fixation du module**

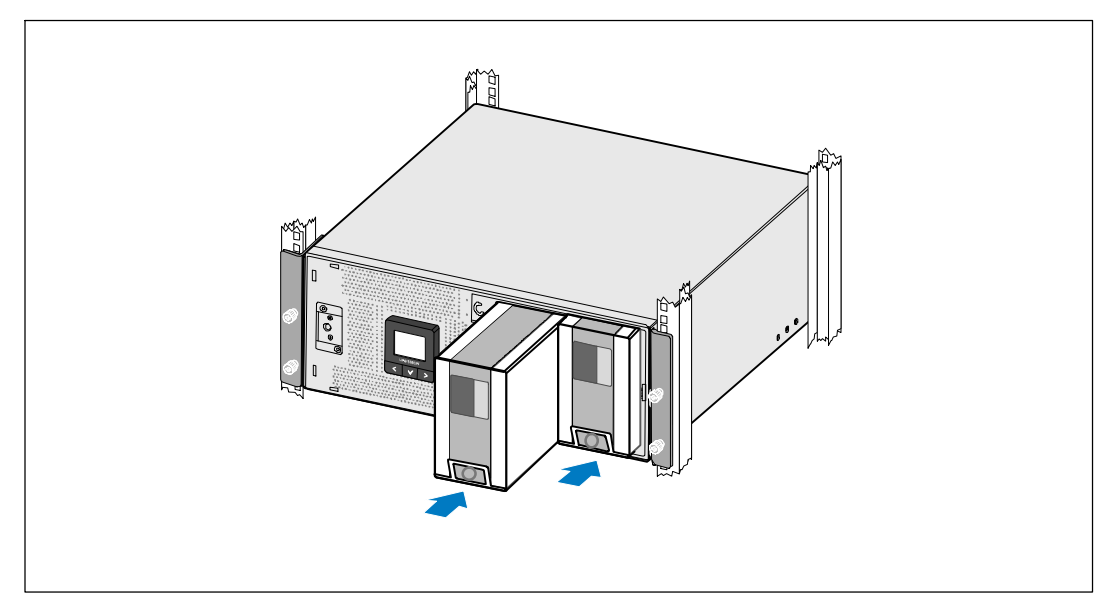

8 Installez les plateaux des batteries de l'onduleur (voir Figure 12).

**Figure 12. Installation du support de batteries**

- 9 Remettez en place le support de maintien des batteries (voir Figure 13).
- 10 Serrez la vis à oreilles.

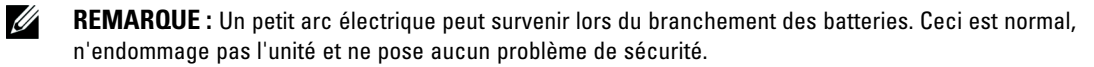

11 Connectez les connecteurs des batteries internes et attachez entre les plots au support de maintien des batteries.

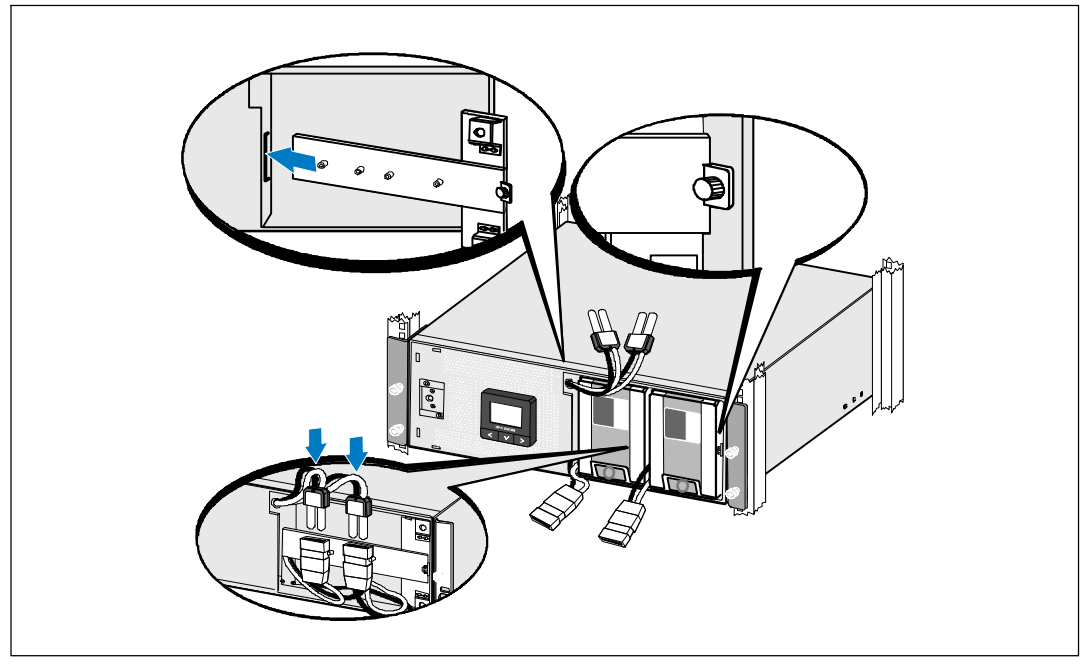

**Figure 13. Remontage du Support de Maintien des Batteries et Connexion des Connecteurs Internes des Batteries**

- **AA**  $\mathcal{L}$
- 12 Enclenchez le couvercle avant de l'onduleur (voir Figure 14).

**Figure 14. Installation du Couvercle Avant de l'onduleur**

## <span id="page-23-0"></span>**Installation du EBM**

U **REMARQUE :** Un petit arc électrique peut survenir lors du branchement EBM des batteries internes. Ceci est normal et ne nuira pas au personnel. Insérez rapidement et fermement le câble EBM dans le connecteur de batterie de l'onduleur.

Pour installer un EBM en option:

1 Branchez le câble EBM dans le connecteur des batteries de l'onduleur (voir Figure 15).

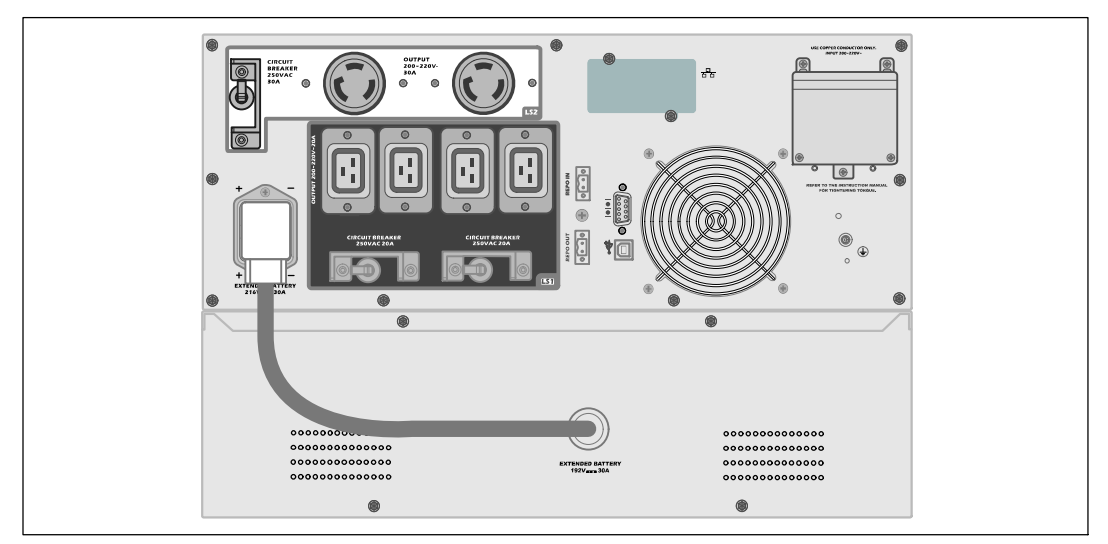

**Figure 15. EBM Installation avec l'onduleur 1 5600W OL (208 V)**

## <span id="page-24-0"></span>**Installation de l'onduleur**

Pour installer l'onduleur :

- 1 Si vous prévoyez d'utiliser le Logiciel de gestion d'onduleur Dell, connectez votre ordinateur au port USB en utilisant le câble fourni. Pour de plus amples informations sur les options de communication, voir la page [58](#page-57-0).
- 2 Si votre châssis a des conducteurs pour la mise à la terre ou des soudures de pièces métalliques non reliées à la masse, connectez le câble de masse (non fourni) à la vis de connexion à la masse. Voir « Panneaux Arrière de l'Onduleur » à la page [15](#page-14-0) pour l'emplacement de la vis de mise à la terre pour chaque modèle.
- 3 Si un interrupteur (disjoncteur) d'arrêt d'urgence est exigé par les codes locaux, voir la section suivante, « Installation d'un Arrêt d'Urgence à Distance » (REPO) pour installer l'interrupteur REPO avant d'alimenter l'onduleur.
- 4 Branchez l'équipement à protéger sur les prises de sortie de l'onduleur, mais ne mettez pas l'équipement à protéger sous tension.
- 5 Prenez toutes les dispositions nécessaires pour le maintien et la protection du cordon.
- Ø **REMARQUE :** Pour éviter une alarme de surcharge, vérifiez que les valeurs nominales totales de l'équipement ne dépassent pas la capacité de l'onduleur.

## **Installation d'un Arrêt d'Urgence à Distance**

REPO est utilisé pour arrêter l'onduleur à distance. Par exemple, cette fonction peut être utilisée pour arrêter la charge et l'onduleur par un relais thermique, en cas de surtempérature ambiante. Si REPO est activé, l'onduleur ferme immédiatement la sortie et tous ses convertisseurs d'alimentation . L'alimentation logique de l'onduleur reste en marche pour émettre une alarme.

La fonction REPO arrête immédiatement l'équipement protégé et ne suit pas la procédure d'arrêt méthodique mise en oeuvre par tout logiciel de gestion d'alimentation. Tout dispositif qui fonctionne sur batterie est aussi immédiatement arrêté.

Lorsque l'interrupteur REPO est réinitialisé, l'équipement ne retourne sur l'alimentation secteur ou batterie que lorsque l'onduleur est redémarré manuellement.

Les contacts REPO sont normalement ouverts.

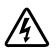

**AVERTISSEMENT : Le circuit REPO est un circuit supplémentaire de basse tension de sécurité (SELV) CEI 60950. Le circuit REPO est un circuit CEI 60950 supplémentaire de basse tension de sécurité (SELV) .**

<span id="page-25-0"></span>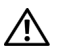

**MISE EN GARDE : Le REPO ne doit être connecté à un circuit connecté au secteur. Une isolation renforcée au secteur est requise. L'interrupteur REPO doit avoir une valeur minimum de 24 Vcc et 20 mA et être un interrupteur de type à verrouillage non attaché à un autre circuit. Le signal REPO doit demeurer actif pendant au moins 250 ms pour fonctionner correctement.**

A.

**MISE EN GARDE : Pour garantir que l'onduleur cesse d'alimenter la charge pendant un mode quelconque de fonctionnement, la puissance d'entrée doit être débranchée de l'onduleur quand la fonction d'arrêt d'urgence est activée.**

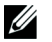

<u>U</u>

<u>U</u>

**REMARQUE :** En Europe, les conditions d'utilisation de l'interrupteur d'urgence sont détaillées dans le document harmonisé HD-384-48 S1, « Installation électrique des constructions, Partie 4: Protection pour la sécurité, chapitre 46: Isolation et Commutation ».

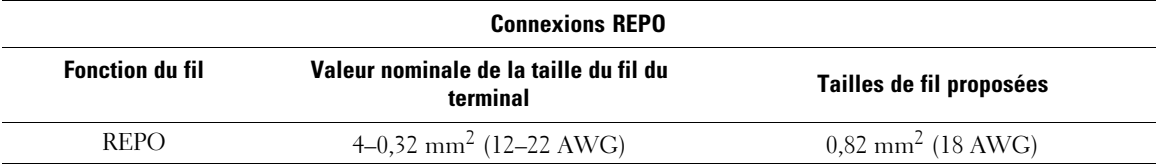

**REMARQUE :** Les broches doivent être ouvertes pour permettre à l'onduleur de fonctionner. Si l'onduleur s'arrête parce que les broches du connecteur REPO sont court-circuitées, redémarrez l'onduleur en ré-ouvrant les broches du connecteur REPO et en mettant en marche l'onduleur manuellement. La résistance maximale dans la boucle court-circuitée est de 10 ohms.

**REMARQUE :** Testez toujours la fonction REPO avant d'appliquer votre charge critique pour éviter une perte de charge accidentelle.

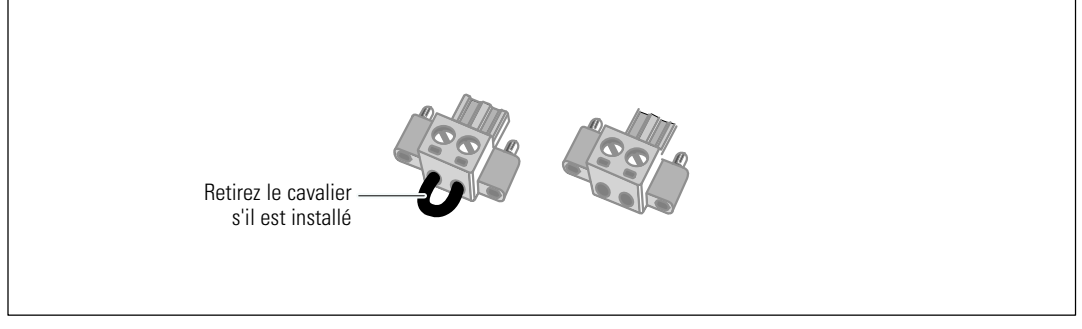

**Figure 16. Connecteur REPO**

Pour installer l'interrupteur REPO:

- 1 La procédure suivante doit être réalisée ou supervisée par du personnel familier des batteries et des précautions requises.
- 2 Retirez le connecteur REPO du kit d'accessoires.

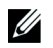

**REMARQUE :** Vérifiez qu'il n'y a pas de cavalier installé sur le connecteur REPO. Si un cavalier est installé, retirez-le avant la connexion au port REPO. Voir [Figure 16.](#page-25-0)

3 Connectez le connecteur REPO au port REPO marqué « IN » sur le panneau arrière de l'onduleur.

#### **MISE EN GARDE : Si vous montez en cascade la fonction REPO, respectez les exigences de branchement suivantes pour éviter l'arrêt involontaire de l'onduleur:**

- La broche gauche du port REPO marquée « OUT » sur le premier onduleur doit être connectée à la broche gauche du port REPO marquée « IN » sur le second onduleur.
- La broche droite du port REPO marquée « OUT » sur le premier onduleur doit être connectée à la broche droite du port REPO marquée « IN » sur le second onduleur.
- **4 Facultatif.** Si vous montez en cascade la fonction REPO avec un autre onduleur, vous pouvez arrêter tout le système en utilisant un seul interrupteur.

Connectez le second connecteur REPO au port REPO marqué « OUT ».

<u>U</u> **REMARQUE :** Un contact séparé doit simultanément provoquer le retrait de l'alimentation AC d'entrée de l'onduleur.

- 5 Connectez l'interrupteur ou le circuit au connecteur REPO sur le panneau arrière de l'onduleur en utilisant un câble isolé de 0,75 mm2–0,5 mm2 (18–20 AWG).
- 6 **Facultatif.** Si vous montez en cascade la fonction REPO avec un autre onduleur, connectez le port REPO marqué « OUT » au port REPO marqué « IN » sur l'onduleur suivant.

Continuez pour chaque onduleur. Sur le dernier onduleur de la guirlande, connectez un connecteur REPO (sans cavalier) au port REPO marqué « OUT ».

- 7 Vérifiez que l'interrupteur REPO connecté en externe n'est pas activé pour permettre l'alimentation des prises de sortie de l'onduleur.
- 8 Pour les modèles câblés, reportez-vous à la section suivante, « Câblage de l'Entrée de l'Onduleur » . Dans le cas contraire, passez au « Démarrage Initial de l'Onduleur » à la page [32](#page-31-0).

## <span id="page-27-0"></span>**Câblage de l'Entrée de l'onduleur**

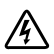

#### **AVERTISSEMENT : Seul un personnel qualifié (comme un électricien agréé) peut réaliser le branchement électrique. Risque de choc électrique.**

Les modèles Baie En Ligne Dell câblés demandent un circuit de branchement spécifique qui correspond aux spécifications suivantes:

- Le système de protection demande un dispositif de déconnexion bipolaire entre la sortie de l'onduleur et la charge (voir Figure 17)
- $\bullet$ Le disjoncteur doit être fixé au mur et facilement accessible pour l'opérateur
- En Europe, le disjoncteur doit respecter la norme IEC/EN 60934 et avoir une distance libre entre les contacts d'au minimum 3 mm
- . 200–240 Vcc
- $\bullet$  Monophasé
	- Le modèle 5600W/208 V est phase à phase (peut aussi être utilisé en phase auxiliaire alimentée en 120/240 Vcc)
	- Le modèle 5600W/230V est phase-neutre
- $\bullet$ 50/60 Hz
- $\bullet$ Conduit métallique flexible (recommandé pour la facilité de service et d'entretien)

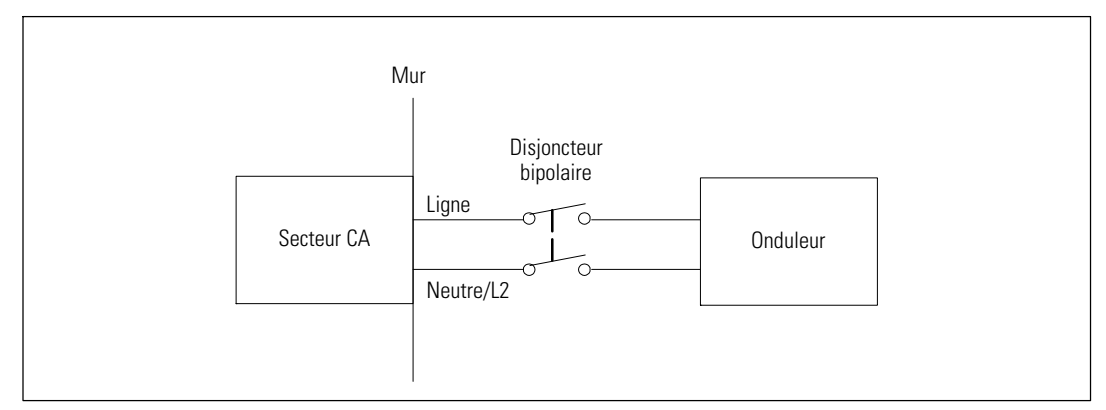

**Figure 17. Schéma du Disjoncteur**

Pour câbler l'entrée de l'onduleur:

- 1 Éteignez l'alimentation au point de distribution où l'onduleur sera connecté. Soyez absolument sûr qu'il n'y a pas d'alimentation.
- 2 Retirez le couvercle cache-bornes (quatre vis) et mettez-le de côté.

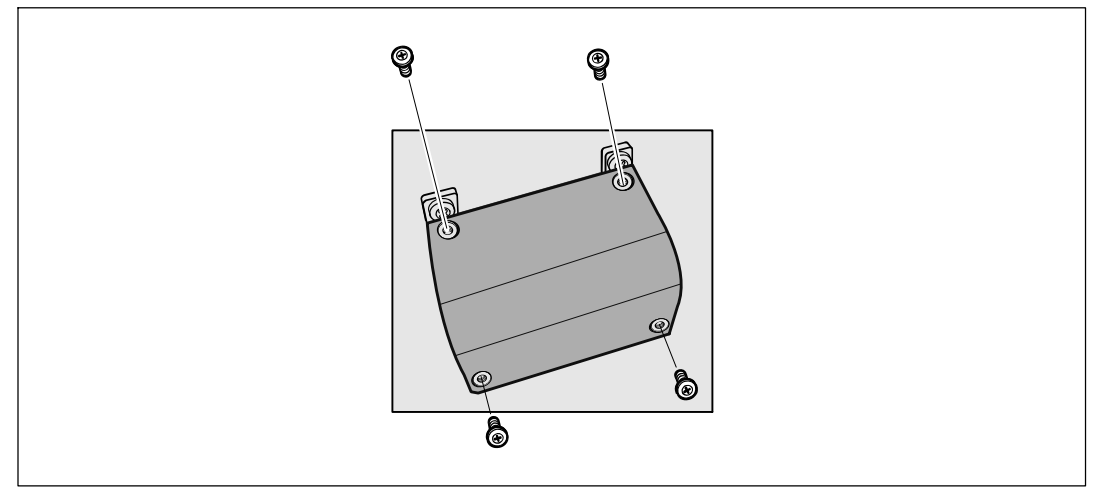

#### **Figure 18. Démontage du couvercle du bornier**

- 3 Percez un trou dans le couvercle cache-bornes pour faire passer le conduit d'entrée en utilisant un poinçon Greenlee® ou un appareil similaire. Le trou convient à un conduit de 3/4" ou 1" IMC.
- 4 Tirez le fil d'entrée dans le tuyau, en laissant à peu près 0,5 m (2 ft) de fil exposé. Fixez une attache métallique flexible à l'extrémité du conduit.
- 5 Insérez le tuyau dans l'entrée des fils et attachez la fixation du tuyau au panneau. Dénudez 0,5" (1,5 cm) d'isolation de fil à la fin de chaque fil entrant.
- **MISE EN GARDE : SI l'onduleur ne dispose pas d'un dispositif de protection contre les renvois de tension, Dell recommande l'installation d'un dispositif isolant externe (voir [Figure 19\)](#page-29-0). Après l'installation du dispositif, il vous faudra apposer sur le contacteur CA externe un message d'avertissement dans les termes suivants ou leur équivalent: RISQUE DE RENVOI DE TENSION. Isolez l'onduleur avant d'intervenir sur ce circuit, puis vérifiez l'absence de tension dangereuse entre toutes les bornes.**

<span id="page-29-0"></span>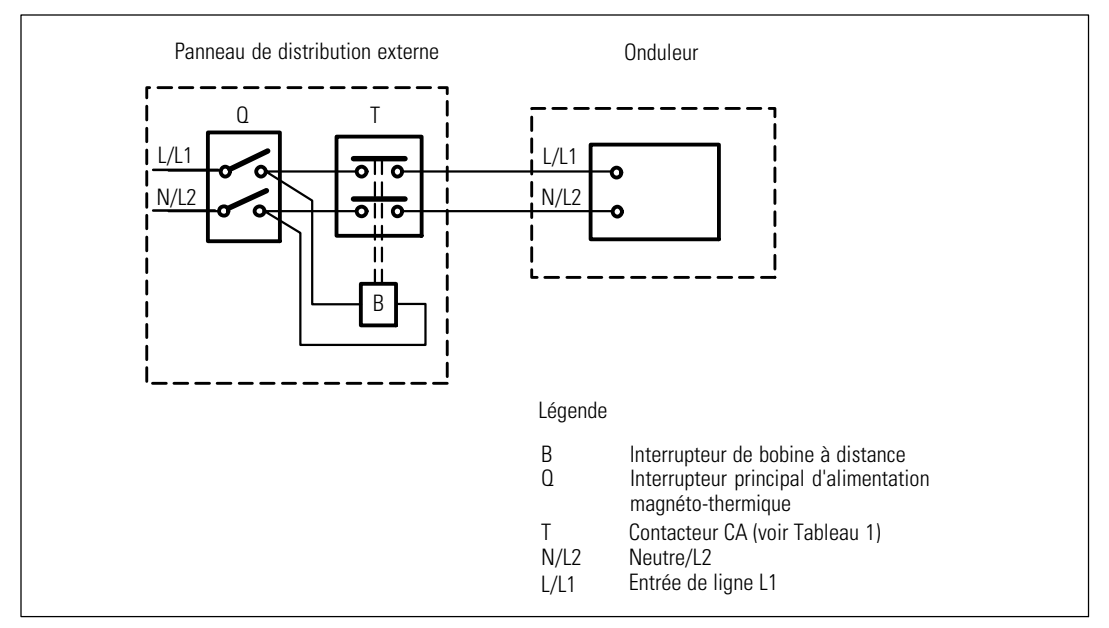

**Figure 19. Installation de dispositif d'isolation externe habituel**

Le tableau ci-dessous énumère les contacteurs CA qui peuvent être utilisés comme dispositifs de protection contre les renvois de tension.

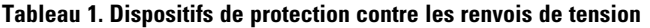

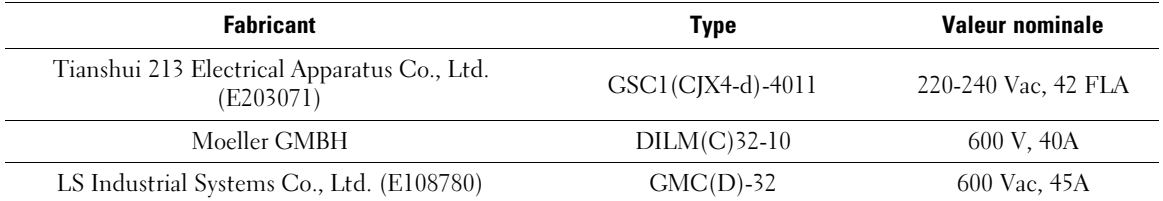

6 Connectez les fils d'entrée et de masse au bornier d'entrée conformément à la Figure 20 et au Tableau 2.

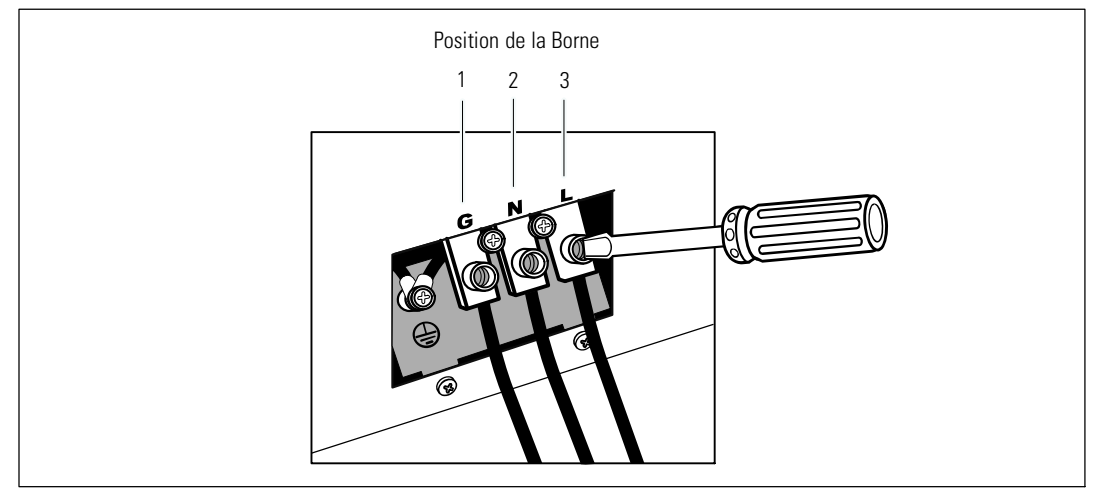

**Figure 20. Bornier d'Entrée de l'onduleur**

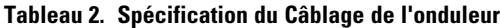

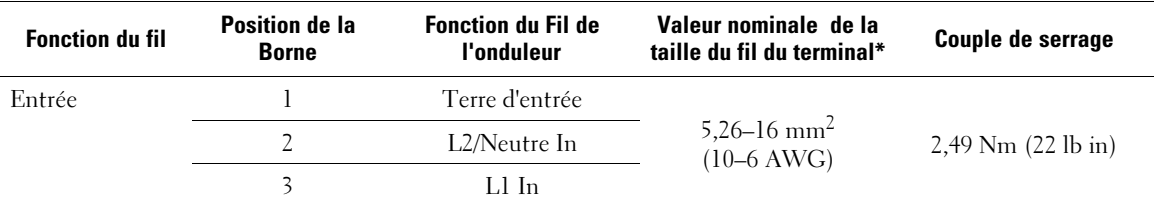

\* Utilisez au minimum:

• 10 AWG pour un fil de terre de l'équipement, fil de cuivre minimum 75 °C

• 8 AWG pour fils neutres et de ligne d'entrée, fil de cuivre minimum 75 °C

- 7 Replacez le couvercle cache-bornes.
- 8 Continuez à la section suivante, « Démarrage Initial de l'Onduleur »

## <span id="page-31-0"></span>**Démarrage Initial de l'onduleur**

Pour démarrer l'onduleur:

- 1 Vérifiez que les batteries internes sont connectées.
- 2 Si un EBM en option est installé, vérifiez que l'EBM est connecté à l'onduleur.
- 3 Vérifiez que tous les disjoncteurs des segments de charge sont en position ON.
- 4 Allumez le disjoncteur du secteur.

L'écran du panneau avant de l'onduleur s'allume. L'écran de démarrage Dell passe à l'écran de résumé d'état de l'onduleur. L'écran du panneau avant de l'onduleur affiche l'icône Veille clignotante  $|\mathbf{\Phi}|$ .

**5** Appuyez sur le bouton  $\bigcup$  du panneau avant de l'onduleur.

Une fois le démarrage terminé, l'icône d'état se change en icône appropriée en fonction du mode de fonctionnement de l'onduleur (voir [Tableau 4](#page-38-0) à la page [39](#page-38-0)).

6 Sur l'écran de contrôle d'état de l'onduleur, appuyez sur le bouton  $\geq$  pour vérifier les notifications et les alarmes actives. Traitez toutes les alarmes actives avant de continuer. Voir « Dépannage » à la page [70](#page-69-0).

Si aucune alarme n'est activée, un message « Aucune alarme active » apparaîtra.

- 7 Vérifiez que l'icône Normal **a** apparaît sur l'écran de résumé d'état de l'onduleur, indiquant que l'onduleur fonctionne normalement et que toutes les charges sont alimentées (voir [Tableau 4](#page-38-0) à la page [39\)](#page-38-0).
- 8 Si un EBM en option est installé, voir « Configuration de l'Onduleur pour un EBM » à la page [55](#page-54-0).
- 9 Pour changer d'autres paramètres d'usine par défaut, voir « Fonctionnement » à la page [34.](#page-33-0)
- 10 Si vous aviez installé un REPO en option, vérifiez la fonction REPO:

Activez l'interrupteur externe REPO. Vérifiez le changement d'état sur l'afficheur de l'onduleur.

Désactivez l'interrupteur externe REPO et redémarrez l'onduleur.

- <u>U</u> **REMARQUE :** Dell recommande la programmation de la date de l'heure.
- Ø. **REMARQUE :** Au démarrage initial, l'onduleur règle la fréquence du système selon la fréquence de la ligne d'entrée (la détection automatique de la fréquence d'entrée est activée par défaut). Après le démarrage initial, la détection automatique est désactivée jusqu'à ce qu'elle soit réactivée manuellement par paramétrage de la fréquence de sortie.

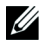

**REMARQUE :** Au démarrage initial, la détection automatique de la tension d'entrée est activée par défaut. Après le démarrage suivant, la détection automatique est désactivée jusqu'à ce qu'elle soit réactivée manuellement par paramétrage de la fréquence de sortie.

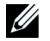

**REMARQUE :** Les batteries internes chargent à une capacité de 90 % en moins de 4 heures. Cependant, Dell recommande que les batteries soient rechargées pendant 48 heures après l'installation ou un stockage de longue durée.

# **4**

# <span id="page-33-0"></span>**Fonctionnement**

Ce chapitre contient des informations sur le mode d'emploi de l'onduleur, dont:

- Démarrage et arrêt de l'onduleur
- $\bullet$ Fonctions de l'écran et du panneau de contrôle
- $\bullet$ Récupération du Journal des Événements
- $\bullet$ Transfert de l'onduleur entre les modes
- $\bullet$ Comportement en surcharge
- $\bullet$ Configuration des segments de charge, réglages des batteries et redémarrage automatique

## **Démarrage et arrêt de l'onduleur**

Pour démarrer ou arrêter l'onduleur, voir:

- $\bullet$ « Démarrage de l'onduleur » à la page 34
- $\bullet$ « Démarrage de l'onduleur sur batterie » à la page [35](#page-34-0)
- $\bullet$ « Arrêt de l'onduleur » à la page [36](#page-35-0)

#### **Démarrage de l'onduleur**

Pour démarrer l'onduleur:

- 1 Vérifiez que l'onduleur est connecté au secteur.
- 2 Mettez l'onduleur sous tension où il est branché.

L'écran du panneau avant de l'onduleur s'allume. L'écran d'état Dell (voir [Figure 21](#page-35-0) à la page [36\)](#page-35-0) passe à l'écran de résumé d'état de l'onduleur. L'écran du panneau avant de l'onduleur montre l'icône du mode Veille  $|\phi|$ .

**3** Appuyez sur le bouton  $\left(\cdot\right)$  du panneau avant de l'onduleur.

Une fois le démarrage terminé, l'icône d'état se change en icône appropriée en fonction du mode de fonctionnement de l'onduleur (voir [Tableau 4](#page-38-0) à la page [39](#page-38-0)).

<span id="page-34-0"></span>4 Sur le panneau de commande, appuyez sur le bouton  $\geq$  pour vérifier les notifications et les alarmes actives. Traitez toutes les alarmes actives avant de continuer. Voir « Dépannage » à la page [70.](#page-69-0)

Si aucune alarme n'est activée, un message « Aucune alarme active » apparaîtra.

5 Vérifiez que l'icône du mode Normal  $\left| \bullet \right|$  apparaît sur l'écran de résumé d'état de l'onduleur, indiquant que l'onduleur fonctionne normalement et que toutes les charges sont alimentées.

#### **Démarrage de l'onduleur sur Batterie**

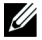

**REMARQUE :** Avant d'utiliser cette fonction, l'onduleur doit avoir été mis sous tension par le secteur avec la sortie activée au moins une fois.

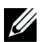

**REMARQUE :** L'alimentation secteur ne peut pas être présente au démarrage.

Pour démarrer l'onduleur sur la batterie:

**1** Appuyez sur le bouton  $\langle \cdot \rangle$  du panneau avant de l'onduleur jusqu'à ce que l'onduleur émette un bip.

Le panneau avant de l'onduleur s'allume et l'onduleur commence la séquence de démarrage.

L'onduleur cycle du mode veille au mode batterie. L'icône du mode Batterie [ [ ] s'affiche sur l'écran de résumé d'état de l'onduleur. L'onduleur alimente votre équipement.

U **REMARQUE :** L'onduleur n'alimente pas la charge si vous appuyez sur le bouton  $(1)$  moins de trois secondes.

2 Appuyez sur le bouton  $\geq$  pour vérifier les alarmes ou les notifications actives.

Ignorez la notification « Onduleur sur Batterie » et les notifications qui indiquent une alimentation secteur manquante. Traitez les autres alarmes actives avant de continuer. Voir « Dépannage » à la page [70](#page-69-0). Après avoir traité les alarmes, redémarrez si nécessaire.

<span id="page-35-0"></span>Vous pouvez empêcher un démarrage sur batterie (nécessitant une alimentation secteur au prochain démarrage) en appuyant simultanément sur les boutons  $\lt$  et  $\gt$  pendant trois secondes. Pour désactiver le démarrage sur batterie, voir le réglage Démarrage sur Batterie à la page [46.](#page-45-0)

#### **Arrêt de l'onduleur**

Pour arrêter l'onduleur:

1 Appuyez sur le bouton  $\left(\cdot\right)$  du panneau avant pendant trois secondes.

L'onduleur commence à émettre des bips. L'onduleur passe en mode Veille.

- <u>U</u> **REMARQUE :** Le relâchement du bouton (1) avant trois secondes renvoie l'onduleur à son mode opérationnel d'origine.
- 2 Coupez le courant de secteur où l'onduleur est connecté.

Une fois l'alimentation secteur retirée, l'onduleur s'arrête totalement en dix secondes.

## **Fonctions du panneau de commande**

L'onduleur possède un écran LCD graphique à trois boutons avec rétroéclairage à deux couleurs. Le rétroéclairage standard est utilisé pour éclairer l'écran avec un texte blanc et un fond bleu. Lorsque l'onduleur a une alarme critique, le rétroéclairage change le texte en couleur ambre foncée et le fond en couleur ambre. Voir Figure 21.

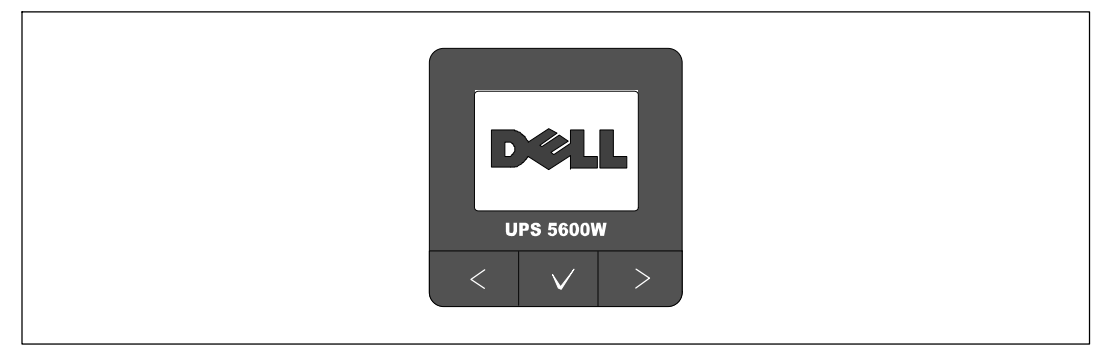

**Figure 21. Panneau de Commande de l'onduleur Baie En Ligne Dell**
Le panneau de commande comporte trois boutons:

- $\bullet$   $\lt$ Défiler vers le haut ou en arrière
- $\cdot$   $\checkmark$ Sélectionner
- $\bullet$ Défiler vers le bas ou en avant

Le Tableau 3 décrit les fonctions des boutons de commande du LCD.

| <b>Sélectionner</b> | <b>Séquence</b>                                        | <b>Fonction</b>                                                                                                    |  |  |
|---------------------|--------------------------------------------------------|----------------------------------------------------------------------------------------------------|--|--|
| ⋖                   | Appuyez moins d'une seconde                            | Défiler en arrière ou vers le haut vers le menu précédent.                                                                                                    |  |  |
| ≺                   | Appuyez pendant plus d'une<br>seconde                  | Revenir/quitter un sous menu sans initier une commande ou<br>modifier un réglage.                                                                                                    |  |  |
|                     | Appuyez moins d'une seconde                            | Sélectionner le menu ou une option à modifier.                                                                                                    |  |  |
|                     | Appuyez pendant plus d'une<br>seconde                  | Enregistrer le réglage en cours de modification.                                                                                                    |  |  |
| ⋗                   | Appuyez moins d'une seconde                            | Faire défiler en avant ou vers le bas vers l'option de menu<br>suivant.                                                                                                    |  |  |
| $\geq$              | Appuyez sur les deux boutons<br>pendant trois secondes | Désactiver temporairement la fonction de démarrage sur<br>batterie jusqu'au prochain cycle d'alimentation. Le buzzer émet<br>un second bip pour indiquer que le Démarrage sur batterie a<br>été désactivé. |  |  |
| く ノ >               | Appuyez sur les trois boutons<br>pendant cinq secondes | Raccourci pour revenir à la langue par défaut, l'anglais. Le<br>buzzer émet un second bip pour indiquer que le réglage a été<br>changé vers l'anglais.                                                     |  |  |

**Tableau 3. Fonctions des Boutons de Commande**

Pour sélectionner une option:

- 1 Lorsque vous faites défiler les réglages, le réglage actuel s'affiche pour chaque sélection.
- 2 Appuyez et relâchez le bouton  $\vee$  pour sélectionner l'option.

Le réglage actuel pour l'option clignote lorsqu'il est sélectionné.

- 3 Utilisez les boutons < ou > pour aller sur les options disponibles.
- 4 Sélectionnez la nouvelle option en appuyant à nouveau sur le bouton  $\checkmark$  pendant plus d'une seconde.

L'option s'arrête de clignoter.

## **Changement de la langue**

Le choix de la langue est commandé par les réglages utilisateur. Voir [Tableau 7](#page-43-0) à la page [44](#page-43-0) pour plus d'informations sur les langues disponibles.

## **Fonctions de l'Écran**

L'onduleur fournit sur l'écran du panneau avant des informations utiles sur l'onduleur lui-même, l'état de charge, les événements, les mesures, l'identification et les réglages.

#### **Écran de Démarrage**

Pendant le démarrage, l'écran de démarrage avec le logo Dell s'affiche pendant cinq secondes et passe ensuite par défaut à l'écran de résumé d'état de l'onduleur.

L'écran revient automatiquement à l'écran de résumé d'état de l'onduleur lorsqu'aucun bouton n'est enfoncé pendant 15 minutes ou qu'aucun autre écran n'a été verrouillé par un utilisateur. Lorsque vous retournez à l'écran de résumé d'état, appuyez sur le bouton < pendant plus d'une seconde pour revenir aux sélections de menu. La sélection de l'État de l'onduleur dans la liste du menu principal vous permet de faire défiler tous les écrans de menu d'état de l'onduleur, dont l'écran de résumé d'état.

#### **Écran Verrouillé**

Pour verrouiller un écran, appuyez sur le bouton  $\vee$ . L'affichage en cours reste verrouillé et ne bascule pas automatiquement sur l'écran par défaut après la temporisation. Lorsque l'écran est verrouillé, l'image d'une clé apparaît sur l'écran de résumé d'état de l'onduleur juste à gauche de l'icône d'état. Voir Figure 22.

Appuyez sur un bouton quelconque pour retourner à la fonction normale du bouton, déverrouiller l'écran et enlever le symbole de verrou.

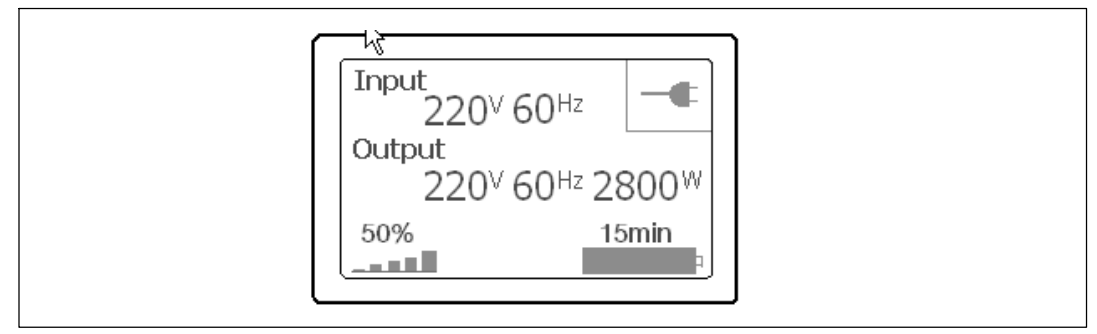

**Figure 22. Un Écran Verrouillé**

<span id="page-38-0"></span>Seuls les écrans qui possèdent des mises à jour de données dynamiques en temps réel peuvent être verrouillés Ces écrans sont l'écran de résumé d'état, les écrans de mesure, les alarmes actives et l'écran d'état des batteries.

#### **État de l'onduleur**

Un écran de résumé d'état de l'onduleur remplace l'écran de démarrage une fois l'onduleur allumé. L'écran de résumé d'état de l'onduleur s'affiche jusqu'à ce que vous appuyez sur  $\zeta$  pour aller à la première des sélections du menu principal.

L'état de l'onduleur fournit des écrans distincts pour les informations suivantes:

- Résumé d'état, comprenant le mode et la charge
- $\bullet$ Etat de notification ou d'alarme, le cas échéant
- $\bullet$ Etat des batteries, comprenant l'état et le niveau de charge

Voir le Tableau 4 pour des exemples d'écrans de résumé d'état de l'onduleur. L'icône d'état dans l'angle supérieur droit de chaque écran de résumé d'état indique le mode ou l'état de l'onduleur.

Les modes de fonctionnement basiques comprennent:

- Mode normal
- Mode Batterie
- $\bullet$ Mode de dérivation
- Mode Veille

#### **Tableau 4. Écrans de Résumé d'Etat**

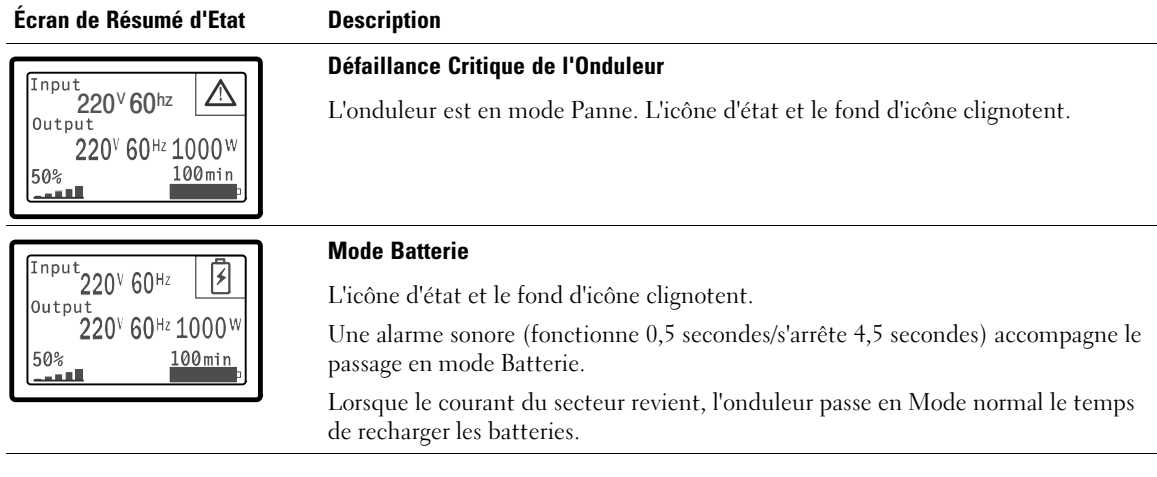

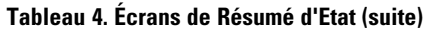

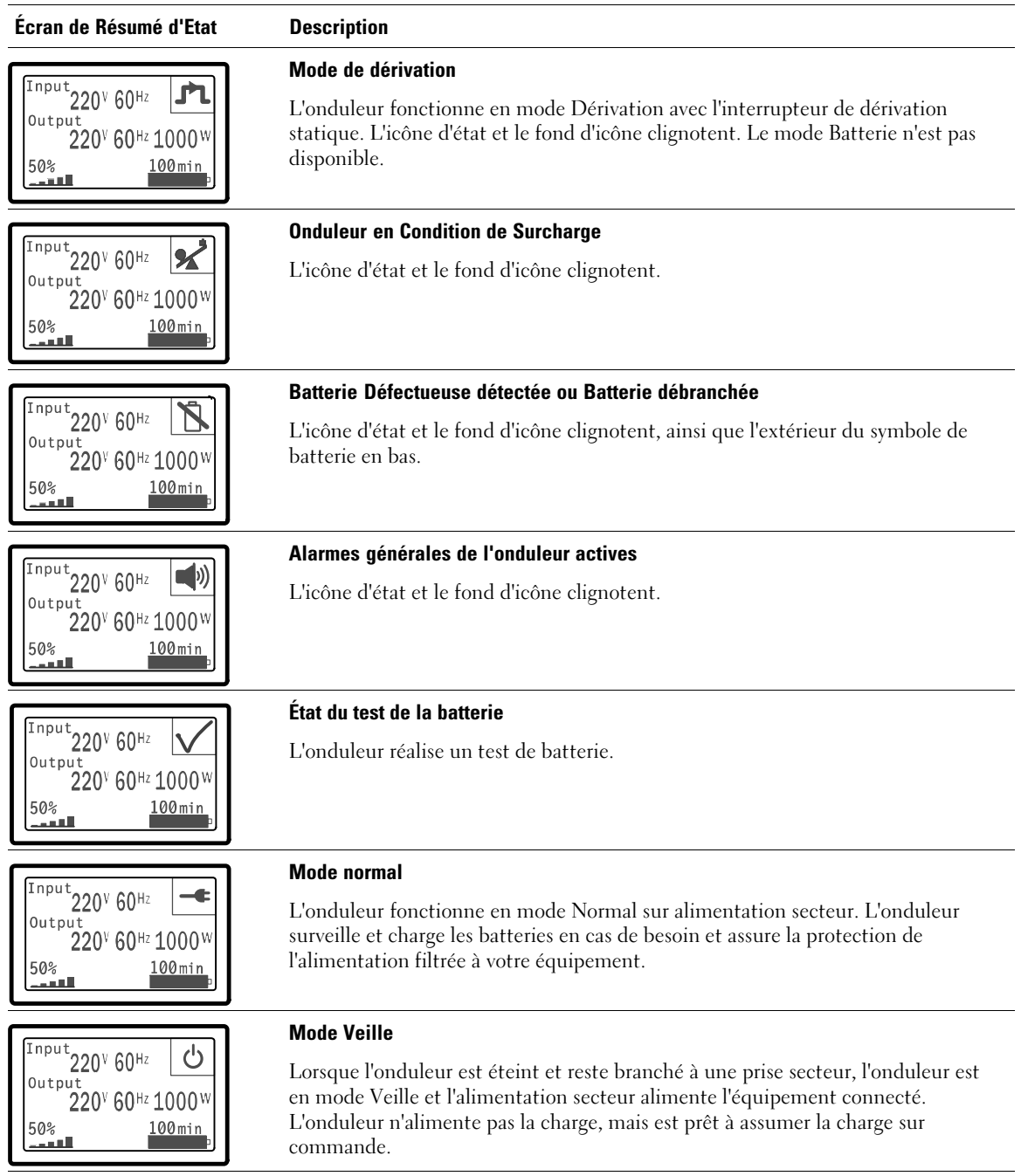

Les écrans de notifications et alarmes sont visibles seulement lorsque les alarmes et notifications sont actives. Il existe un écran distinct pour chaque notification ou alarme active. Si aucun notification ou alarme n'est active, un message « Aucune Alarme Active » s'affiche sur un seul écran entre l'écran de résumé d'écran de l'onduleur et l'écran d'état de batterie. S'il y a plusieurs notifications ou alarmes, faites défiler chaque écran de notification ou d'alarme pour atteindre le premier écran d'état de batterie.

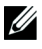

**REMARQUE :** Les événements ne sont pas affichés sur les écrans de résumé d'état. Ils n'apparaissent que dans le Journal des événements.

Le Tableau 5 décrit les écrans d'état de batterie disponibles. Seul un état de batterie est disponible à la fois.

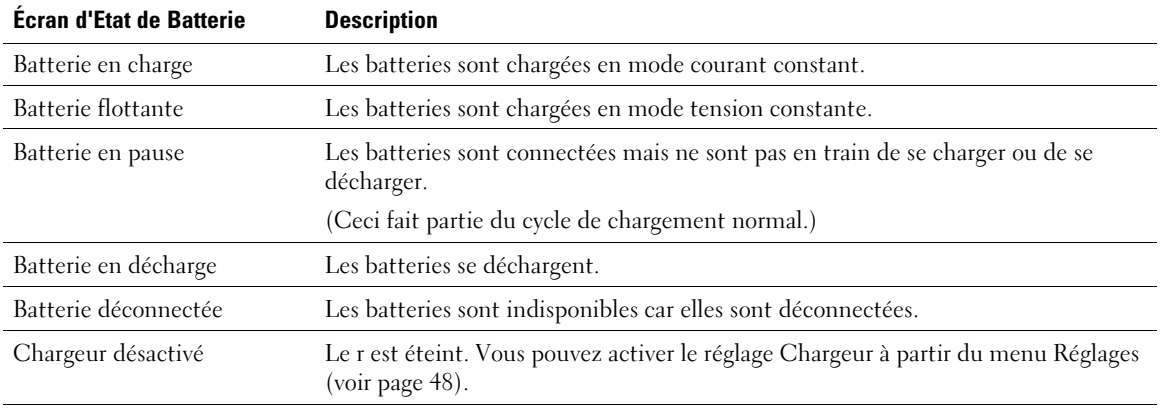

#### **Tableau 5. Écrans d'Etat de Batterie**

#### **Journal des Événements**

Le Journal des Evénements contient jusqu'à 50 événements. Vous pouvez faire défiler les écrans d'événements, en commençant par l'événement le plus récent.

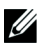

#### **REMARQUE :** Le format de la date dépend du choix de la langue.

La première ligne de chaque écran d'événements contient la date (MM/JJ/AAAA) et l'heure (hh:mm:ss) de l'événement. La seconde ligne contient le type d'événement et le code. La description de l'événement commence à la troisième ligne et peut continuer à la quatrième ligne. L'angle inférieur droit de l'écran des événements affiche deux numéros : un numéro d'ordre de l'événement dans le journal, suivi du nombre total d'événements dans le journal.

S'il n'y a pas d'événement dans le journal, l'écran des événements affiche « Aucun Événement dans le Journal ».

Voir « Récupération du Journal des Événements » à la page [50.](#page-49-0)

#### **Mesures**

Les écrans de mesures fournissent des informations de mesures utiles sur:

- $\bullet$ Sortie Watts VA, courant, facteur de puissance, tension et fréquence
- $\bullet$ Tension d'entrée et fréquence
- $\bullet$ Tension de batterie et pourcentage de charge
- $\bullet$ Marge instantanée en Watts restante
- $\bullet$  Marge pic en Watts (les watts restants disponibles pour supporter la charge à une demande pic, comprend la date et l'horodatage de la demande pic)
- Consommation pic en Watts (la demande de puissance pic sur l'onduleur, comprend la date et l'horodatage de la demande pic)
- Consommation actuelle en kWh (la demande en kWh sur l'onduleur en moyenne sur l'heure écoulée)
- Consommation cumulative en kWh (l'utilisation totale de kWh, comprend la date et l'horodatage depuis sa dernière remise à zéro)

#### **Écrans de Contrôle**

Le Tableau 6 décrit les écrans de contrôle disponibles.

| <b>Écrans de Contrôle</b>     | <b>Description</b>                                                                                                    |  |  |  |
|-------------------------------|----------------------------------------------------------------------------------------------------|--|--|--|
| Aller à Dérivation            | Commute le système de l'onduleur au mode interne de dérivation.                                                                                                    |  |  |  |
|                               | Lorsque la commande Passer en dérivation est émise, l'écran affiche<br>immédiatement pendant cinq secondes le message: Commande de Dérivation<br>Manuelle. L'option passe alors à Passer en Normal.                                                                  |  |  |  |
|                               | Lorsque la commande Passer en Normal est émise, l'écran affiche immédiatement<br>pendant cinq secondes le message Commande Mode Normal Envoyée. L'option<br>devient alors Passer en Dérivation.                                                                      |  |  |  |
| Test de Batterie              | Programmer un Test de Batterie: oui Annuler le Test de Batterie: non                                                                                                    |  |  |  |
|                               | Commence un test manuel de batterie.                                                                                                    |  |  |  |
|                               | Voir « Test de Batteries » à la page 65.                                                                                                    |  |  |  |
| Réinitialiser l'État d'Erreur | Réinitialiser les alarmes: oui   non                                                                                                    |  |  |  |
|                               | Efface manuellement les alarmes verrouillées, comme batterie défectueuse<br>détectée, surcharge ou DC Bus OV/UV.                                                                                                    |  |  |  |
|                               | Si une alarme de batterie défectueuse était aussi active, réinitialisez l'état de test<br>de batteries sur « Non Testé ».                                                                                                    |  |  |  |
| Segments de charge            | Segment de charge 1 : marche   arrêt                                                                                                    |  |  |  |
|                               | Segment de charge 2 : marche   arrêt                                                                                                    |  |  |  |
|                               | Ces commandes marche/arrêt outrepassent les commandes marche/arrêt<br>automatiques du segment de charge saisies par les réglages Délai de Démarrage<br>Automatique et Arrêt Automatique Sur Batterie. Voir « Configuration des<br>Segments de Charge » à la page 52. |  |  |  |
| Restaurer les paramètres      | Restaurer les paramétres d'usine: oui   non                                                                                                    |  |  |  |
| d'usine                       | Uniquement disponible en mode Veille.                                                                                                    |  |  |  |
|                               | Restauration des paramètres d'usine:                                                                                                    |  |  |  |
|                               | · Réinitialise tous les paramètres EEPROM configurables par l'utilisateur aux<br>paramètres d'usine par défaut                                                                                                    |  |  |  |
|                               | Réinitialise toutes les commandes marche/arrêt en attente                                                                                                    |  |  |  |
|                               | · Efface le Journal des Evénements et réinitialise toutes les estampilles<br>temporelles                                                                                                    |  |  |  |
|                               | Réinitialise l'état de test de batteries                                                                                                    |  |  |  |
|                               | • Commence un test d'Auto-Diagnostic                                                                                                    |  |  |  |

**Tableau 6. Écrans de Contrôle**

#### <span id="page-43-0"></span>**Repérage**

L'écran d'identification affiche les informations suivantes sur l'onduleur:

- Type et Modèle
- $\bullet$ Numéro de Pièce
- Numéro de série
- Micrologiciel de l'onduleur
- $\bullet$ Micrologiciel Comm
- $\bullet$ Micrologiciel de la Carte de Gestion Réseau

<u>U</u> **REMARQUE :** L'écran du micrologiciel NMC ne s'affiche que si la Carte de Gestion Réseau est installée. Voir « Carte de gestion de réseau Dell » à la page [60.](#page-59-0)

#### **Paramètres**

Seules les options disponibles sont affichées.

Les paramètres d'utilisateur ne sont pas protégés par défaut. Vous pouvez activer le mot de passe dans le réglage Mot de Passe Utilisateur.

Tableau 7 affiche les options que l'utilisateur peut modifier.

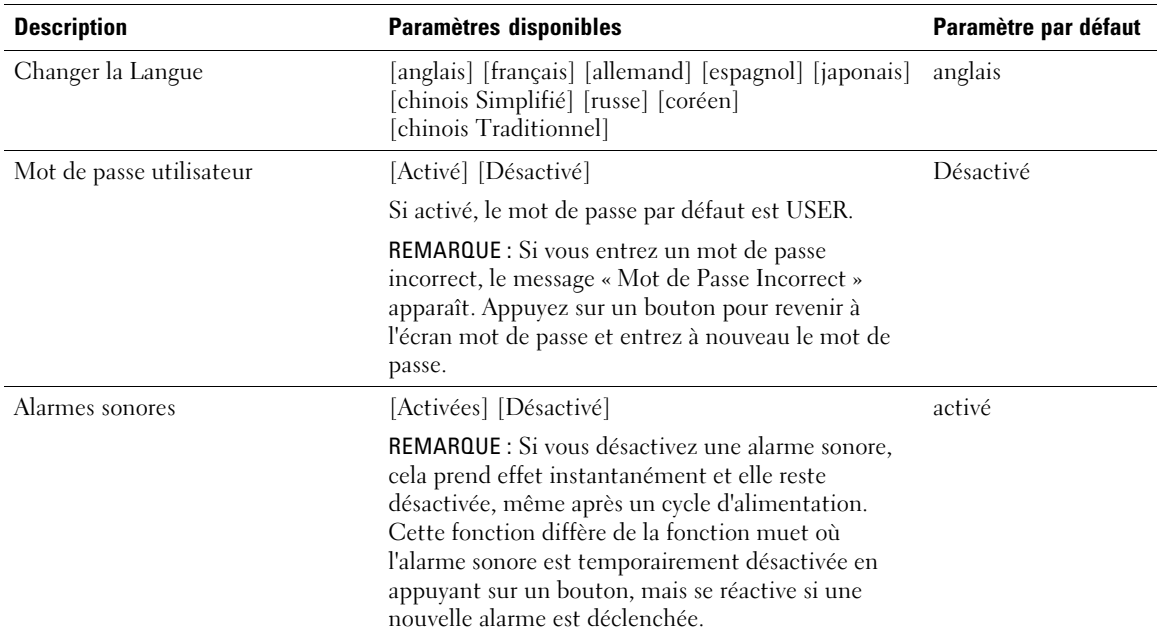

#### **Tableau 7. Réglages**

<span id="page-44-0"></span>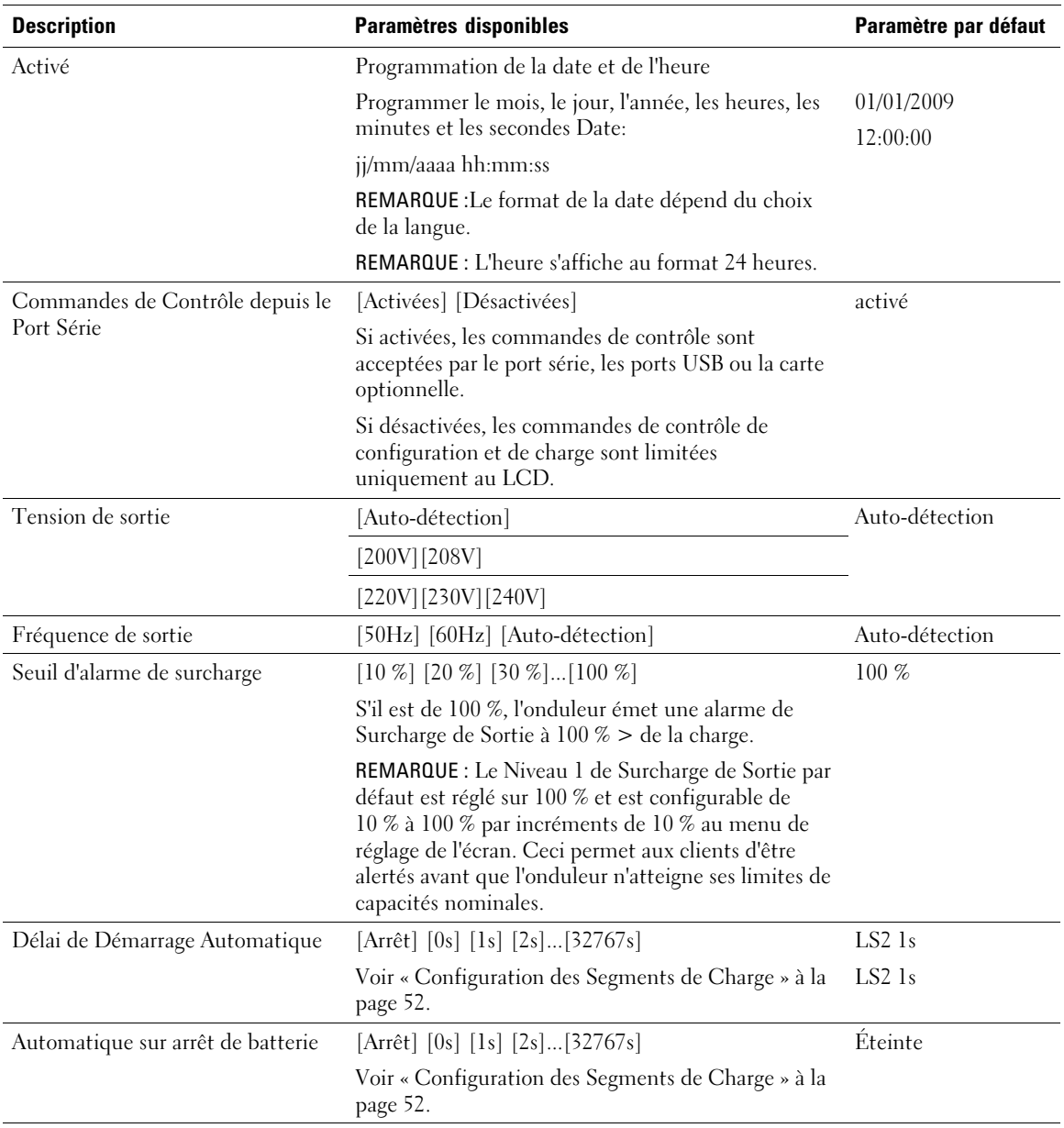

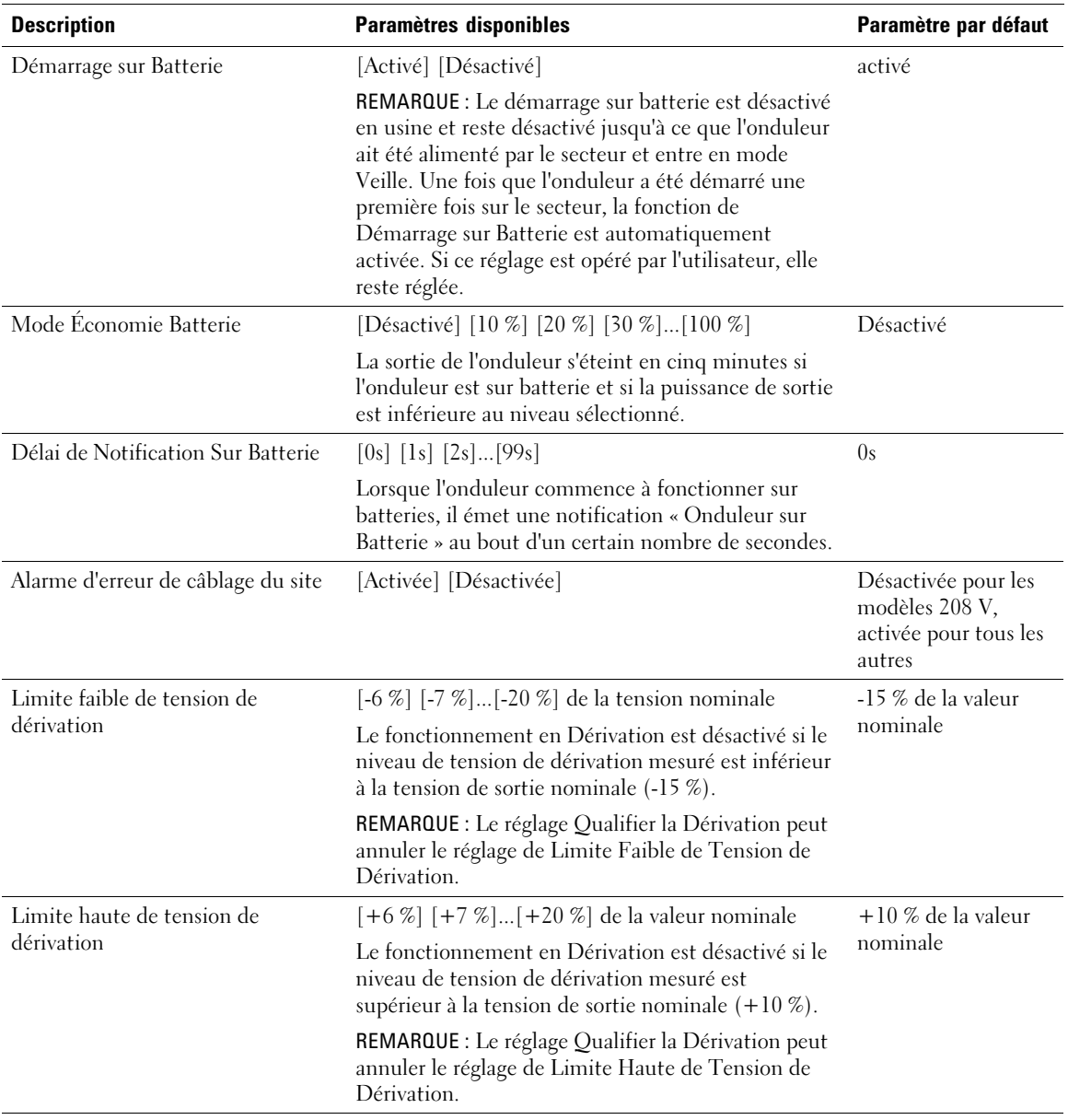

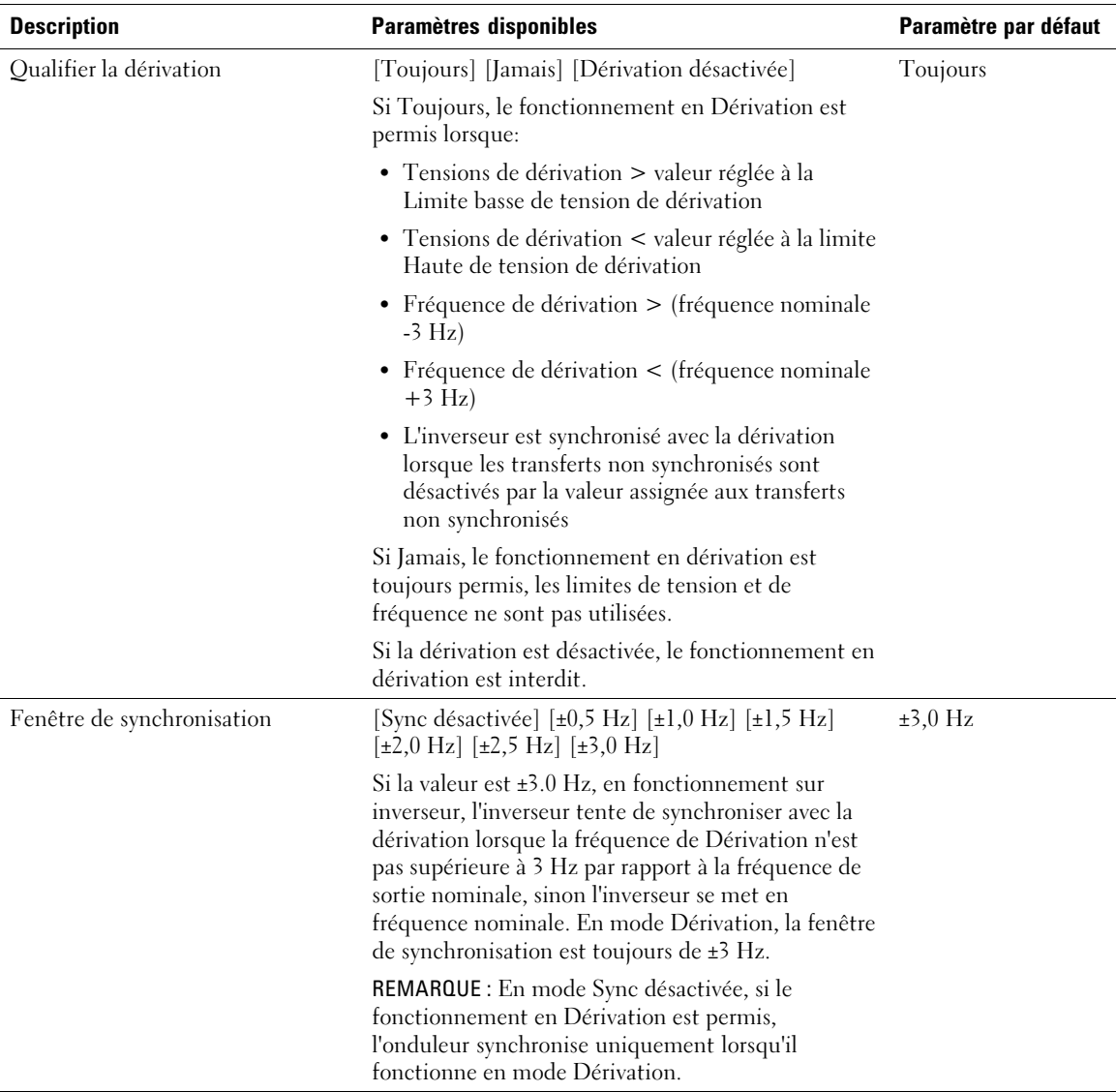

<span id="page-47-0"></span>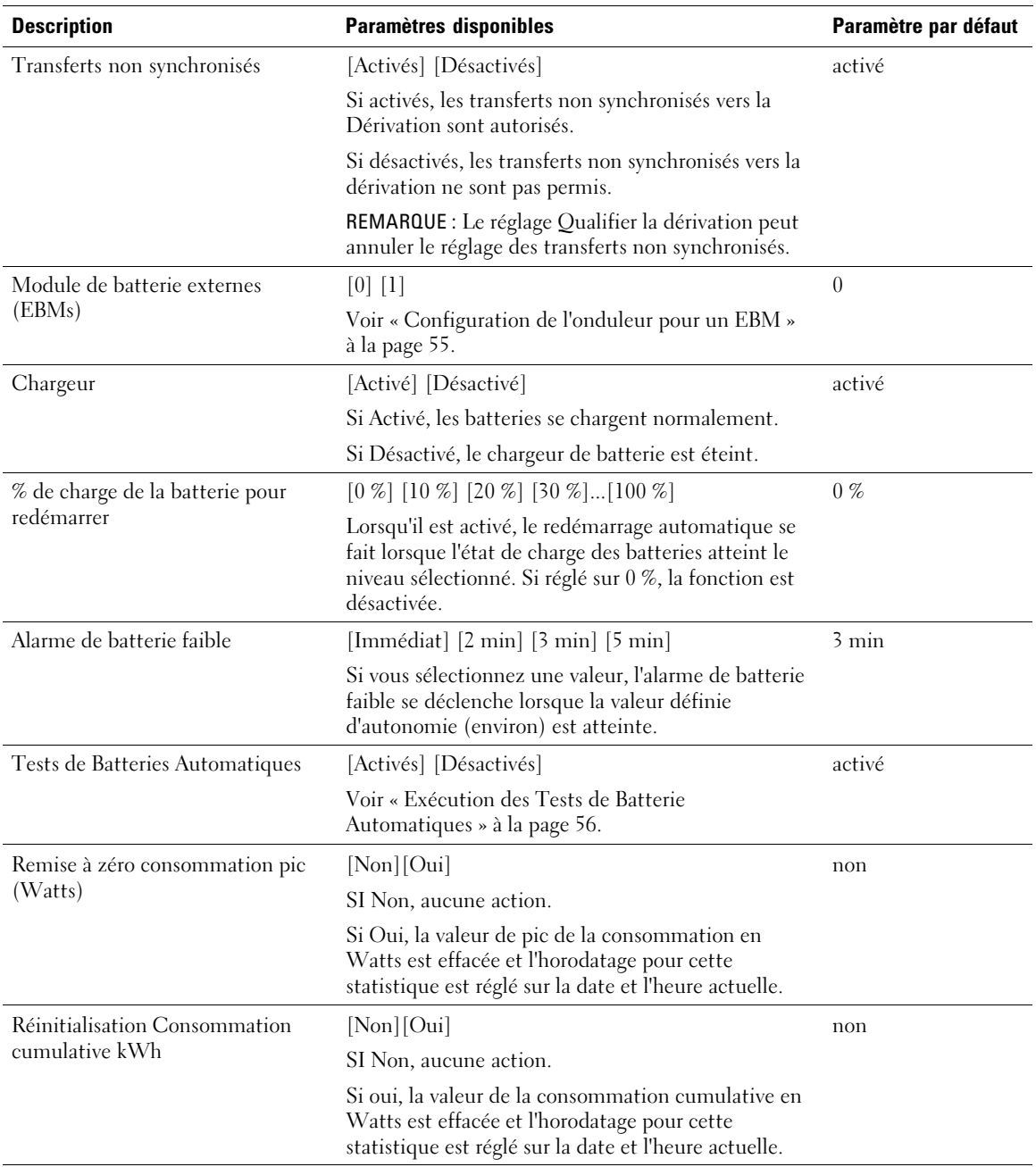

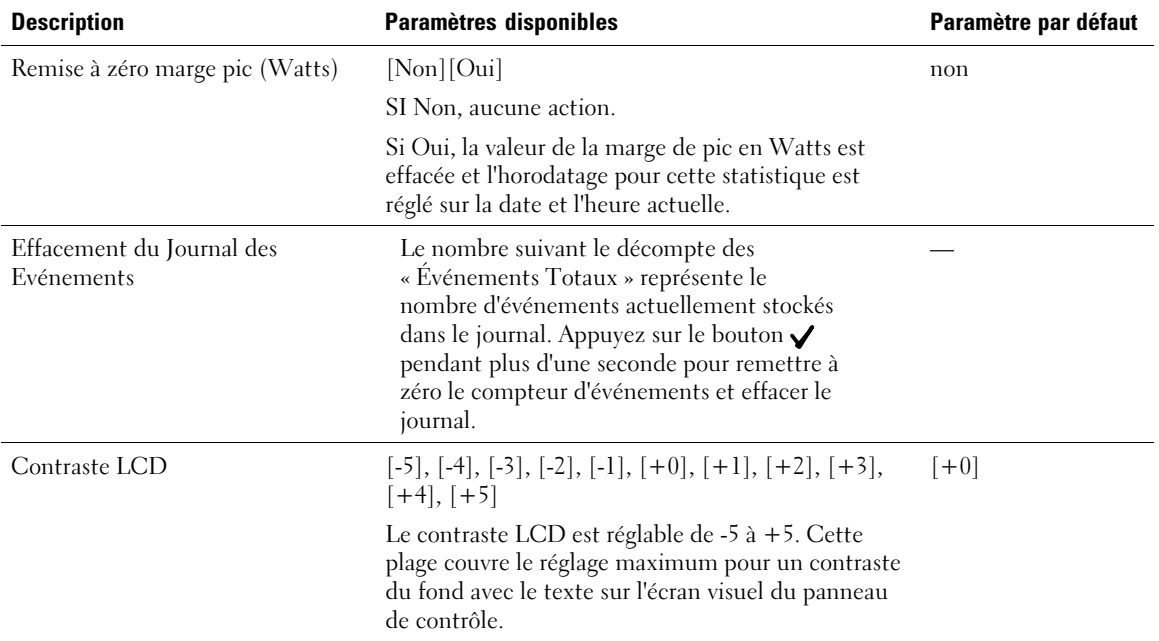

### **Transfert de l'onduleur entre les modes**

Le transfert entre modes comprend:

- Transfert du mode Normal au mode Dérivation
- Transfert du mode Dérivation au mode Normal

#### **Transfert du Mode Normal au Mode Dérivation**

Pour passer du mode Normal au mode Dérivation:

- 1 Appuyez sur le bouton  $\lt$  pendant plus d'une seconde pour aller sur la sélection du menu principal et descendez sur le menu Contrôle en utilisant le bouton >.
- 2 Appuyez sur le bouton  $\checkmark$  pour entrer dans le menu Contrôle.
- 3 Sélectionnez Aller en Dérivation.

Le texte à l'écran change en Commande dérivation manuelle envoyée. L'icône du mode Dérivation  $\rightarrow$  clignote, indiquant le mode Dérivation.

#### <span id="page-49-0"></span>**Transfert du mode Dérivation au mode Normal**

Pour passer du mode Dérivation au mode Normal:

- **1** Appuyez sur le bouton  $\leq$  pendant plus d'une seconde pour aller sur la sélection du menu principal et descendez sur le menu Contrôle en utilisant le bouton >.
- 2 Appuyez sur le bouton  $\checkmark$  pour entrer dans le menu Contrôle.
- 3 Sélectionnez Aller sur Normal.

Le texte à l'écran change en commande normale envoyée. L'icône du mode Normal  $\leftarrow$  clignote, indiquant le mode Normal.

## **Récupération du Journal des Événements**

Pour récupérer le Journal des Événements :

- **1** Appuyez sur le bouton  $\leq$  pendant plus d'une seconde pour aller sur la sélection du menu principal et descendez au menu Journal des Événements en utilisant le bouton  $\blacktriangleright$ .
- 2 appuyez sur le bouton  $\checkmark$  pour entrer dans la liste journal des Événements.
- 3 Faites défiler les événements, les notifications et les alarmes énumérés en utilisant soit le bouton  $\leq$  soit le bouton  $\geq$ .

## **Comportement en surcharge**

Voir Tableau 8 pour des explications sur la réponse de l'onduleur à une condition de surcharge.

| Gravité de<br><b>Surcharge</b> | Niveau de<br>Charge | <b>Sur alimentation secteur</b>                                                                                                    | Sur dérivation                                                 | <b>Sur batterie</b>                                                                                                    |
|--------------------------------|---------------------|----------------------------------------------------------------------------------------------------|----------------------------------------------------------------|----------------------------------------------------------------------------------------------------|
| Niveau 1                       | 100 % à 101 %       | Alarme de surcharge et<br>charge de support<br>indéfiniment                                                                                                    | Alarme de<br>surcharge et<br>charge de support<br>indéfiniment | Alarme de surcharge et charge<br>de support jusqu'à ce que le<br>niveau d'arrêt de batterie faible<br>soit atteint         |
| Niveau 2                       | 102 % à 110 %       | Transfert en mode<br>Dérivation en 12 sec<br>(±1 sec). Si la Dérivation<br>n'est pas disponible,<br>transfert en mode Panne<br>après 12 secondes sec<br>$(\pm 1 \text{ sec}).$ | Transfert en<br>mode Panne en 2<br>min (±1 sec)                | Transfert en mode Panne en<br>12 sec $(\pm 1 \text{ sec})$ ou quand le<br>niveau d'arrêt de batterie faible<br>est atteint |
| Niveau 3                       | >110%               | Transfert immédiat en<br>mode Dérivation. Si le<br>mode Dérivation n'est<br>pas disponible, transfère<br>en mode Panne après<br>300 ms à 1 sec.                                | Transfert en<br>mode Panne<br>entre 300 ms et<br>1 sec         | Transfert en mode Panne entre<br>$300 \text{ ms}$ et 1 sec                                                                 |

**Tableau 8. Comportement en surcharge**

## <span id="page-51-0"></span>**Configurer des Segments de Charge**

Les segments de charge sont des jeux de prises qui peuvent être contrôlés par le Logiciel de gestion d'onduleur Dell, la Carte de gestion de réseau Dell ou par l'écran LCD, fournissant un arrêt et un redémarrage méthodique de votre équipement. Par exemple, lors d'une panne d'alimentation, vous pouvez maintenir les équipements essentiels en fonction pendant que vous arrêtez les autres. Cette fonction vous permet d'économiser la batterie.

Chaque modèle Baie En Ligne Dell possède deux segments de charge configurables. Voir « Panneaux Arrières de l'Onduleur » à la page [15](#page-14-0) pour les emplacements de segments de charge.

Pour commander les segments de charge avec le logiciel de gestion de l'alimentation, consulter le manuel de votre logiciel de gestion de l'alimentation pour plus de détails (référez-vous à Software CD ou à **www.dell.com** pour les dernières informations).

#### **Contrôle des Segments de Charge Par l'Afficheur**

Pour contrôler les segments de charge par l'afficheur :

- **1** Appuyez sur le bouton  $\leq$  pendant plus d'une seconde pour allez sur la sélection du menu principal et descendez sur le menu Contrôle en utilisant le bouton  $\blacktriangleright$ .
- 2 Appuyez sur le bouton  $\vee$  pour entrer dans le menu Contrôle.
- 3 Utilisez le bouton  $\geq$  pour faire défiler les Segments de Charge.
- 4 Appuyez sur le bouton  $\vee$ .

Le réglage actuel pour l'option clignote lorsqu'il est sélectionné.

- 5 Sélectionnez le segment de charge souhaité en utilisant les boutons  $\lt$  et  $\gt$ .
- 6 Réglez le segment de charge sur MARCHE ou ARRET en utilisant le bouton  $\checkmark$ .
- **7** Appuyez sur le bouton  $\vee$  pendant plus d'une seconde pour confirmer.
- 8 Paramétrer l'autre segment de charge si applicable.

#### **Configuration du Délai de Démarrage Automatique**

Vous pouvez configurer un segment de charge pour qu'il s'allume automatiquement après le retour de l'alimentation secteur, si elle a été coupée par:

- le bouton
- une commande externe avec option d'auto-redémarrage
- $\bullet$ un état de sous-tension de batterie
- $\bullet$ une commande d'Arrêt automatique sur Batterie

Vous pouvez indiquer le délai de redémarrage pour chaque segment de charge: sélectionnez zéro seconde (0 s est la valeur par défaut) pour redémarrer immédiatement, sélectionnez entre 1 et 32767 secondes pour retarder le temps indiqué ou sélectionnez off.

Pour régler les temps de redémarrage pour chaque segment de charge:

- **1** Appuyez sur le bouton  $\leq$  pendant plus d'une seconde pour aller à la sélection du menu principal et descendez jusqu'au menu Réglages en utilisant le bouton  $\blacktriangleright$ .
- 2 Appuyez sur le bouton  $\vee$  pour entrer dans le menu Réglages.
- 3 Utilisez le bouton  $\geq$  pour faire défiler l'option Délai de démarrage Automatique et appuyez sur le bouton  $\checkmark$ .

Le réglage actuel pour l'option clignote lorsqu'il est sélectionné.

- 4 Réglez le temps de redémarrage pour un segment de charge en utilisant les boutons  $\lt$  et  $\gt$ .
- **5** Appuyez sur le bouton  $\vee$  pour confirmer.
- 6 Réglez le temps de redémarrage pour l'autre segment de charge le cas échéant.
- 7 Appuyez sur le bouton  $\vee$  pour confirmer.
- Ø **REMARQUE :** Les commandes On/Off de segment de charge issues du menu Commande outrepassent les paramètres de l'utilisateur pour des segments de charge.

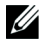

**REMARQUE :** Il existe un délai d'une seconde intégré supplémentaire entre la fermeture des segments de charge 1 et 2 lorsqu'une commande On est émise par les deux segments en même temps.

#### **Configuration de l'Arrêt Automatique sur Batterie**

Si réglé sur Arrêt (par défaut), le segment de charge s'éteint uniquement lorsqu'il est commandé manuellement par le bouton (b), par une commande externe ou par l'écran (Contrôle> Segments de Charge).

Si réglé sur zéro seconde (0 s), le segment de charge s'éteint automatiquement lorsque l'état Onduleur Sur batterie s'active.

Si vous sélectionnez une valeur, le segment de charge s'éteint automatiquement après le délai sélectionné lorsque l'onduleur fonctionne sur batterie, mais l'arrêt est annulé si l'alimentation secteur revient avant que le délai ne soit écoulé.

Pour régler les temps d'arrêt pour chaque segment de charge:

- **1** Appuyez sur le bouton  $\leq$  pendant plus d'une seconde pour aller à la sélection du menu principal et descendez jusqu'au menu Réglages en utilisant le bouton  $\blacktriangleright$ .
- 2 Appuyez sur le bouton  $\vee$  pour entrer dans le menu Contrôle.
- 3 Utilisez le bouton  $\geq$  pour faire défiler l'option Arrêt automatique sur batterie et appuyez sur le bouton  $\blacktriangledown$ .

Les options s'affichent et les réglages actuels clignotent lorsqu'ils sont sélectionnés.

- 4 Réglez le délai d'arrêt pour un segment de charge en utilisant les boutons  $\lt$  et  $\gt$ .
- **5** Appuyez sur le bouton  $\vee$  pour confirmer.
- 6 Réglez le délai d'arrêt pour l'autre segment de charge le cas échéant.
- 7 Appuyez sur le bouton  $\vee$  pour confirmer.

## <span id="page-54-0"></span>**Configuration des paramètres de batterie**

Configurez les réglages de l'onduleur pour un EBM installé, comprenant l'exécution des tests de batteries automatiques et le redémarrage automatique.

#### **Configuration de l'onduleur pour un EBM**

Si l'onduleur n'est pas configuré pour l'EBM, l'onduleur signale une autonomie moindre sur son panneau avant et à tout logiciel à distance. Vous pouvez recevoir un avertissement d'arrêt prématuré. Pour assurer une autonomie de batterie maximale lors de l'utilisation d'un logiciel de gestion de l'alimentation, configurez l'onduleur pour l'EBM :

- **1** Appuyez sur le bouton  $\leq$  pendant plus d'une seconde pour aller à la sélection du menu principal et descendez jusqu'au menu Réglages en utilisant le bouton  $\blacktriangleright$ .
- 2 Appuyez sur le bouton  $\vee$  pour entrer dans le menu Réglages.
- 3 Utilisez le bouton  $\geq$  pour défiler jusqu'à l'option Module de batterie externes et appuyez sur le bouton  $\checkmark$

La valeur du nombre de batterie commence à clignoter.

**4** Réglez la valeur du nombre de batterie en utilisant les boutons  $\lt$  et  $\gt$ .

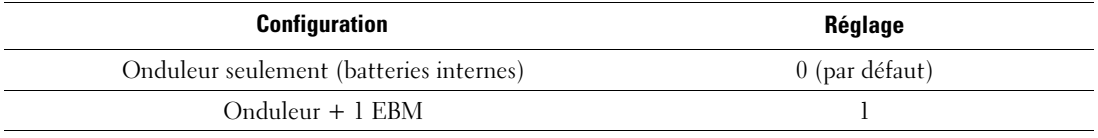

REMARQUE : Le temps d'exécution est automatiquement réglé selon les niveaux présents de charge et si l'EBM est configuré ou non.

**5** Appuyez sur le bouton  $\checkmark$  pour confirmer.

#### <span id="page-55-0"></span>**Exécution des Tests Automatiques de Batterie**

Le test de décharge automatique, activé par défaut, s'exécute pendant la transition du mode Flotte au mode Pause. Une fois le test terminé, le cycle de charge redémarre pour recharger complètement les batteries et continue ensuite normalement en mode Pause. Le test automatique s'exécute environ une fois tous les trois mois et ne se reexécute pas avant trois transitions de mode Flotte en mode Pause supplémentaires. Si le test manuel de batterie est demandé, le compteur de test automatique de batterie est réinitialisé et il ne sera pas exécuté sur les trois mois suivants.

Pour exécuter un test automatique de batterie:

- Le réglage des Tests automatiques de batterie doit être activé pour exécuter des tests automatiques de batterie. (Voir la section suivante, « Configuration des tests automatiques de batterie ».)
- Les batteries doivent être entièrement chargées.
- . L'onduleur doit être en mode Normal, sans aucune alarme active.
- La charge doit être supérieure à 10%.

#### **Configuration des Tests Automatiques de Batterie**

Pour configurer les tests automatiques de batterie:

- 1 Appuyez sur le bouton  $\lt$  pendant plus d'une seconde pour aller à la sélection du menu principal et descendez jusqu'au menu Réglages en utilisant le bouton  $\blacktriangleright$ .
- 2 Appuyez sur le bouton  $\vee$  pour entrer dans le menu Réglages.
- 3 Utilisez le bouton  $\geq$  pour défiler jusqu'à l'option Tests automatiques de batterie et appuyez sur le bouton  $\vee$ .

L'option commence à clignoter.

- 4 Sélectionnez l'activation ou la désactivation du test automatique de batterie en utilisant les boutons  $\lt$  et  $\gt$ .
- **5** Appuyez sur le bouton  $\checkmark$  pour confirmer.

## **Configuration du redémarrage automatique**

L'onduleur redémarre automatiquement si le courant du secteur est rétabli après que la sortie ait été arrêtée pour cause de batteries épuisées, d'un signal d'entrée d'arrêt, ou d'une commande d'arrêt automatique.

Vous pouvez paramétrer les segments de charge pour le délai de redémarrage au rétablissement du secteur à l'aide du paramètre Délai de démarrage automatique. Voir « Configuration des Segments de Charge » à la page [52.](#page-51-0) Vous pouvez aussi configurer le redémarrage de l'onduleur selon le niveau de charge de batterie, en utilisant le réglage % de Charge de batterie pour redémarrage dans le menu Réglages (voir page [48](#page-47-0)).

**5**

# **Caractéristiques Supplémentaires de l'onduleur**

Ce chapitre décrit:

- Ports de communication (RS-232 et USB)
- $\bullet$ Carte de gestion de réseau Dell
- $\bullet$ Logiciel de gestion d'onduleur Dell

## **Ports de Transmission RS-232 et USB**

Pour établir la communication entre l'onduleur et un ordinateur, connectez votre ordinateur à l'un des ports de communication de l'onduleur en utilisant un câble de communication approprié (câble RS-232 non fourni). Voir « Panneaux Arrière de onduleur » à la page [15](#page-14-0) pour les emplacements du port de communication.

Lorsque le câble de communication est installé, le logiciel de gestion d'énergie peut échanger des données avec l'onduleur. Le logiciel écoute l'onduleur pour obtenir les informations détaillées sur l'état de l'environnement électrique. Si une situation d'urgence électrique survient, le logiciel commence la sauvegarde de toutes les données et éteint l'équipement.

Les broches du câble du port de communication RS-232 sont identifiées en Figure 23, et les fonctions des broches sont décrites dans [Tableau 9.](#page-58-0)

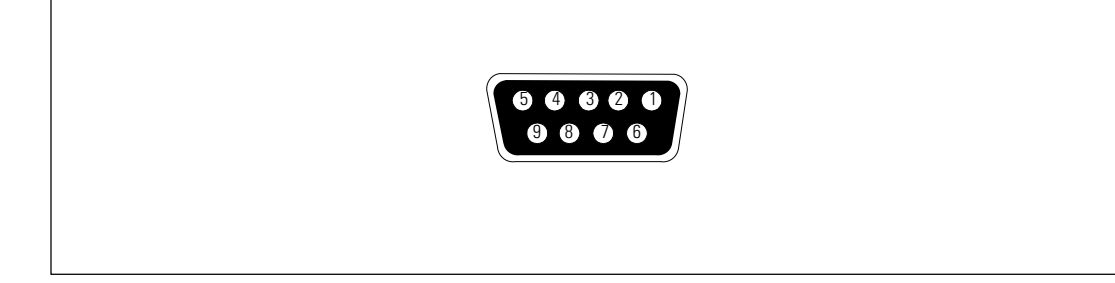

**Figure 23. Port de communication RS-232 (connecteur DB-9)**

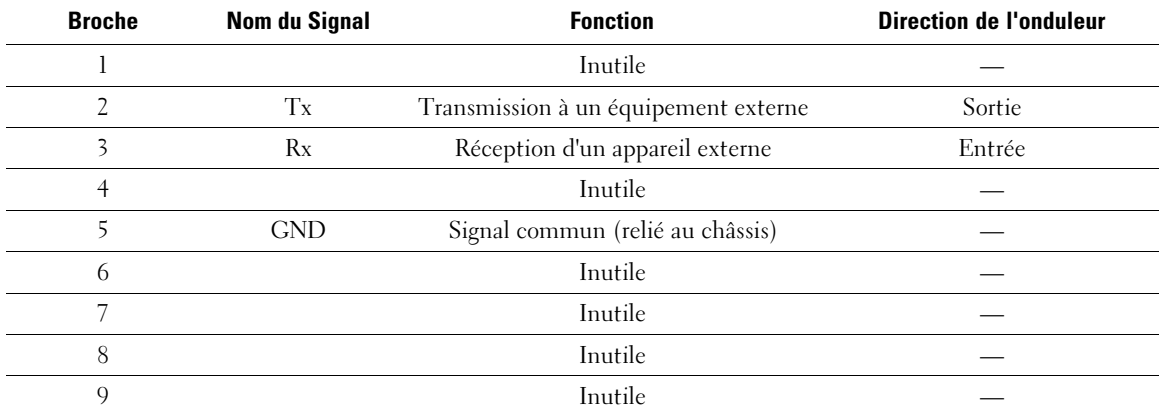

<span id="page-58-0"></span>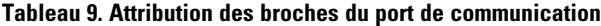

**REMARQUE :** Les broches inutilisées doit être laissées libres sur tous les modèles.

## <span id="page-59-0"></span>**Carte de gestion de réseau Dell (En option)**

L'onduleur Baie En Ligne Dell possède une baie de communication disponible, qui supporte la Carte de gestion de réseau Dell en option. Voir Figure 24 pour l'emplacement de la baie de communication.

Il n'est pas nécessaire d'arrêter l'onduleur avant d'installer une carte de communication.

- 1 Retirez le capot fixé par deux vis. Conservez les vis.
- 2 Insérez la carte de communication dans la fente.
- 3 Fixez la carte avec les vis de fixation.

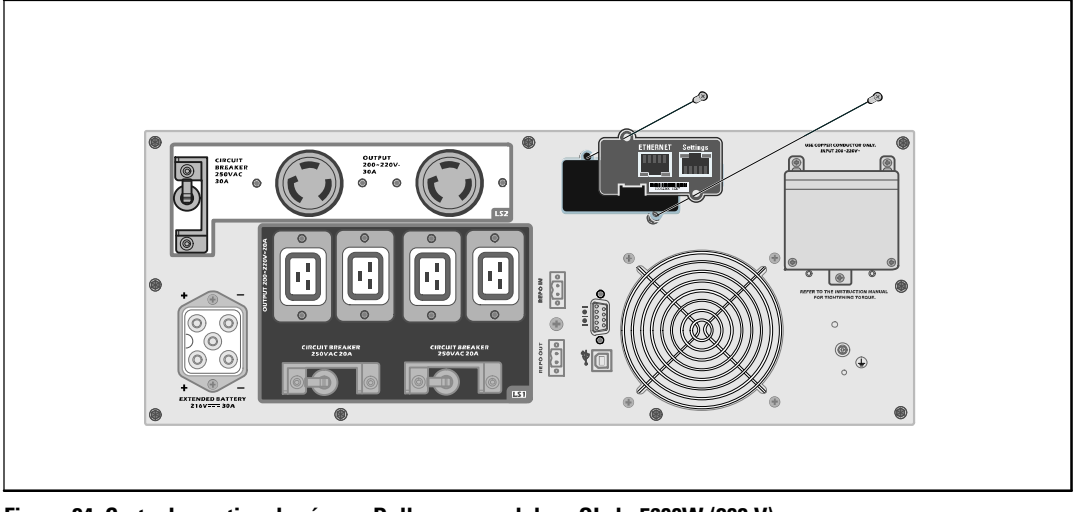

**Figure 24. Carte de gestion de réseau Dell sur un onduleur OL de 5600W (208 V)**

Pour plus de détails sur la désactivation des commandes de contrôle de la Carte de gestion de réseau Dell, voir les Commandes de Contrôle à partir du réglage du Port Série à la page [45.](#page-44-0)

Reportez-vous au Guide d'Utilisation de la Carte de Gestion de Réseau Dell pour plus d'informations.

## **Logiciel de gestion d'onduleur Dell**

Chaque onduleur Baie En Ligne Dell est livré avec Logiciel de gestion d'onduleur Dell.

Le Logiciel de gestion d'onduleur Dell fournit les graphiques mis à jour de l'alimentation de l'onduleur, des données de système et du flux d'alimentation. Il donne aussi un enregistrement complet des événements critiques d'alimentation, et vous communique des informations importantes sur l'onduleur ou l'alimentation. En cas de panne d'alimentation et si la batterie de l'onduleur Baie En Ligne Dell s'affaiblit, le logiciel peut arrêter votre système informatique automatiquement pour protéger vos données avant que l'arrêt de l'onduleur ne se produise.

Pour plus de détails sur la désactivation des commandes de contrôle à partir du logiciel, voir le réglage des Commandes de Contrôle par l'utilisateur à partir du réglage du Port Série, à la page [45.](#page-44-0)

# **6**

# **Entretien de l'onduleur**

Ce chapitre explique comment:

- $\bullet$ entretenir l'onduleur et les batteries
- $\bullet$ transporter l'onduleur
- $\bullet$ stocker l'onduleur et les batteries
- $\bullet$ tester les batteries
- $\bullet$ mettre à jour le micrologiciel de l'onduleur

## **Entretien de l'onduleur et des batteries**

Pour le meilleur entretien préventif, maintenez l'environnement de l'onduleur propre et sans poussière. Si l'atmosphère est très sale, nettoyez l'extérieur du système avec un aspirateur. Pour une longue durée de vie des batteries, maintenez l'onduleur à une température ambiante de 25 °C (77 °F).

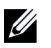

**REMARQUE :** Les batteries de l'onduleur ont une durée de vie nominale de 3 à 5 ans. La durée de vie des batteries varie selon la fréquence d'utilisation et la température ambiante. Les batteries utilisées au-delà de la durée de vie prévue réduiront fortement les temps de fonctionnement. Remplacez les batteries au moins tous les 5 ans afin que les unités fonctionnent à une efficacité maximale.

## **Transport de l'onduleur**

U **REMARQUE :** Les batteries internes de l'onduleur DOIVENT être déconnectées avant le transport.

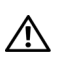

**MISE EN GARDE : La procédure suivante doit être réalisée ou supervisée par du personnel familier des batteries et des précautions requises. Maintenir le personnel non autorisé loin des batteries.**

Les batteries internes de l'onduleur DOIVENT être déconnectées avant le transport.

- 1 La procédure suivante doit être réalisée ou supervisée par du personnel familier des batteries et des précautions requises.
- 2 Les batteries internes de l'onduleur DOIVENT être déconnectées avant le transport.

3 La procédure suivante doit être réalisée ou supervisée par du personnel familier des batteries et des précautions requises (voir Figure 25).

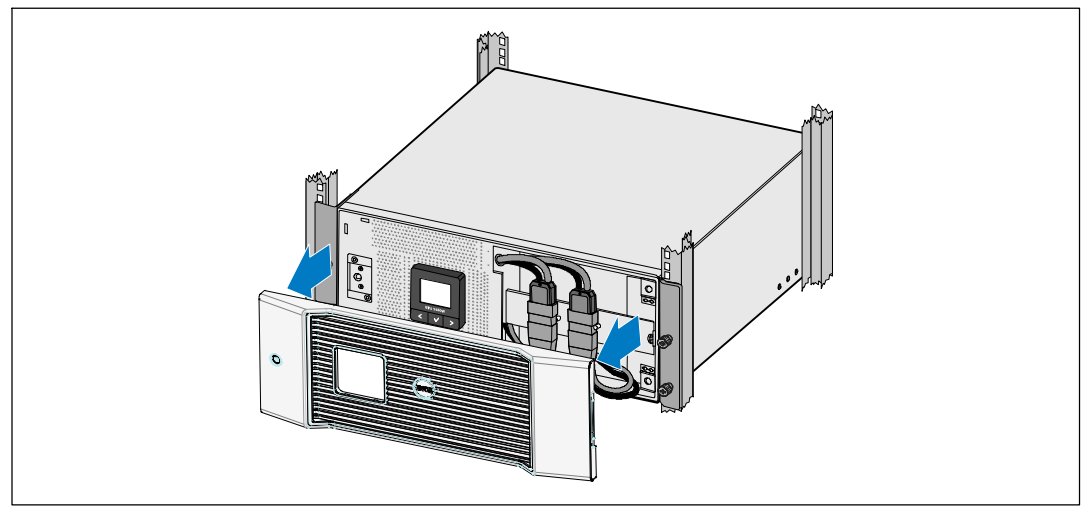

**Figure 25. Les batteries internes de l'onduleur DOIVENT être déconnectées avant le transport.**

4 La procédure suivante doit être réalisée ou supervisée par du personnel familier des batteries et des précautions requises (voir Figure 26).

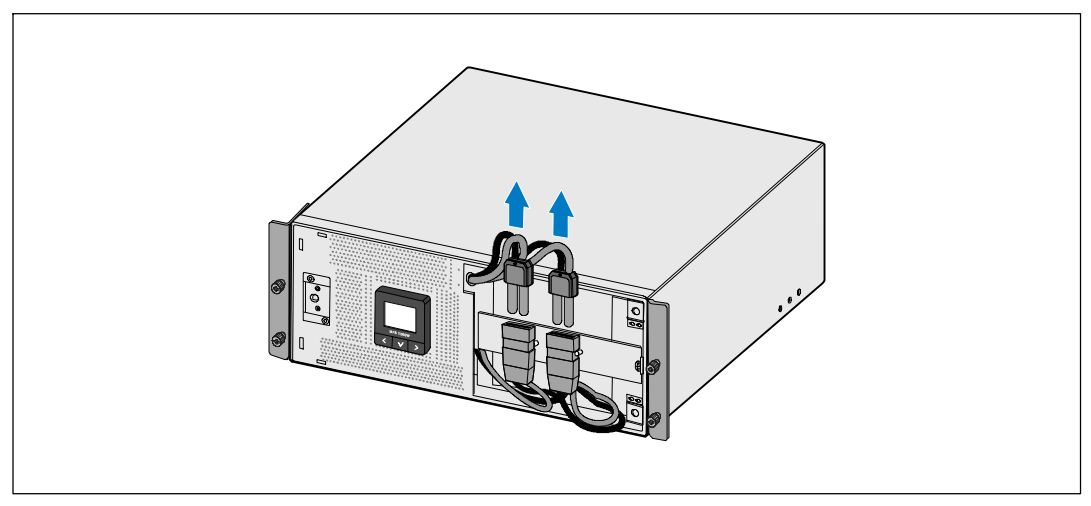

**Figure 26. Les batteries internes de l'onduleur DOIVENT être déconnectées avant le transport.**

5 La procédure suivante doit être réalisée ou supervisée par du personnel familier des batteries et des précautions requises (voir Figure 27).

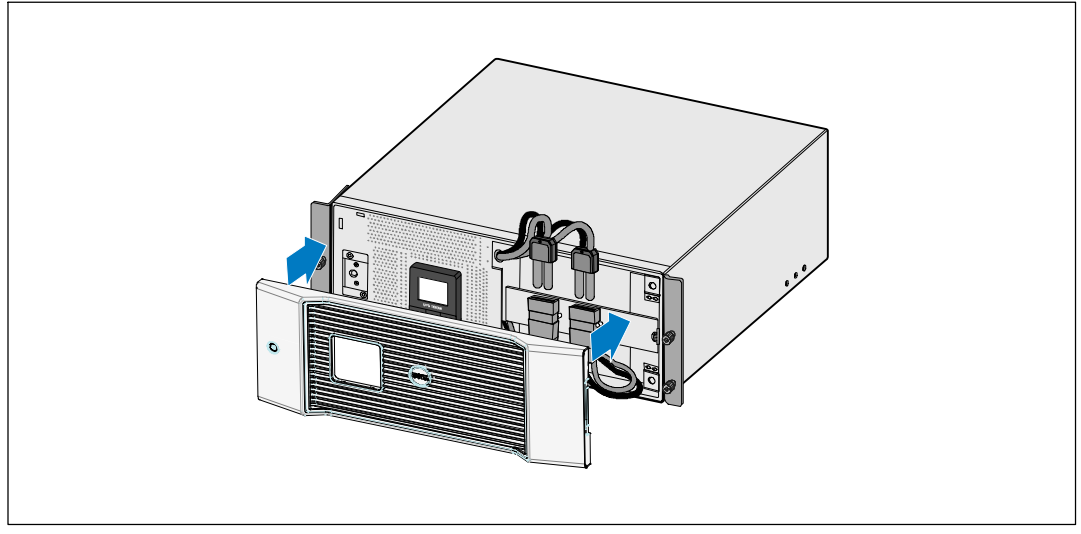

**Figure 27. Les batteries internes de l'onduleur DOIVENT être déconnectées avant le transport.**

## **La procédure suivante doit être réalisée ou supervisée par du personnel familier des batteries et des précautions requises.**

Les batteries internes de l'onduleur DOIVENT être déconnectées avant le transport. La procédure suivante doit être réalisée ou supervisée par du personnel familier des batteries et des précautions requises. Les batteries internes de l'onduleur DOIVENT être déconnectées avant le transport.

La procédure suivante doit être réalisée ou supervisée par du personnel familier des batteries et des précautions requises. Les batteries internes de l'onduleur DOIVENT être déconnectées avant le transport. Contactez votre représentant du service après-vente.

## **Quand doit-on remplacer les batteries**

Lorsque l'écran de résumé d'état affiche l'icône de panne de l'onduleur avec l'alarme « Service Batterie » et que l'alarme sonne continuellement, les batteries doivent être remplacées. Veuillez contacter votre représentant du service après-vente pour commander les nouvelles batteries.

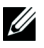

**REMARQUE :** Remplaçables par l'utilisateur, les batteries de l'onduleur peuvent être facilement remplacées sans éteindre l'onduleur ou déconnecter la charge.

## <span id="page-64-0"></span>**Test des Batteries**

Pour exécuter un test des batteries:

- Les batteries doivent être entièrement chargées.
- $\bullet$ L'onduleur doit être en mode Normal, sans aucune alarme active.
- La charge doit être supérieure à 10 %.

Pour tester les batteries:

- 1 Branchez l'onduleur au secteur pendant au moins 48 heures pour charger les batteries.
- 2 Appuyez sur le bouton  $\lt$  pendant une seconde pour aller à la sélection du menu principal et descendez sur le menu Contrôle en utilisant le bouton  $\blacktriangleright$ .
- 3 Appuyez sur le bouton  $\vee$  pour entrer dans le menu Contrôle.
- 4 Utilisez le bouton  $\geq$  pour aller à l'option Test des Batteries.
- **5** Appuyez sur le bouton  $\vee$  pour démarrer le test de batterie.

Pendant le test de batterie, l'onduleur passe au mode Batterie et décharge les batteries de 25 % de l'autonomie d'origine prévue. L'écran d'état affiche « Exécution du test de batterie » et le pourcentage de test effectué. Les résultats s'affichent sur l'écran d'état de l'onduleur une fois le test terminé.

## **Mise à jour du Micrologiciel de l'onduleur**

Pour actualiser le micrologiciel de l'onduleur avec les dernières améliorations et avantages, visitez notre site **www.dell.com** pour les mises à jours. Vous pouvez télécharger la dernière version du micrologiciel et les directives pour l'installer.

# **7**

# **Spécifications**

Ce chapitre fournit les spécifications suivantes:

- Liste des modèles
- Dimensions et poids
- $\bullet$ Entrée et sortie électrique
- L'environnement et la sécurité
- Chargeur
- $\bullet$ Schéma bloc de l'onduleur

#### **Tableau 10. Liste des Modèles de l'Onduleur**

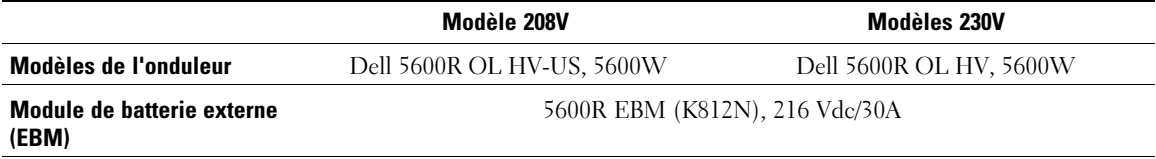

#### **Tableau 11. Dimensions et poids**

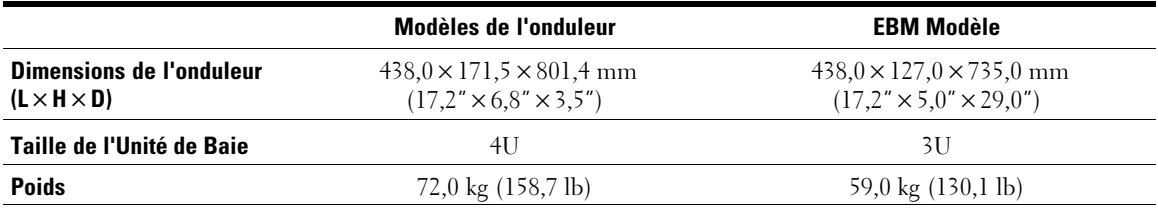

#### **Tableau 12. Entrée Electrique**

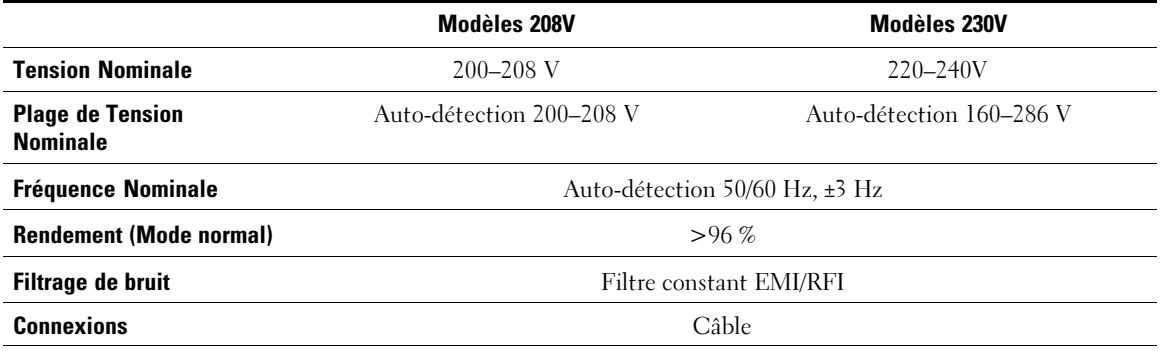

66 | Spécifications

#### **Tableau 13. Sortie Electrique**

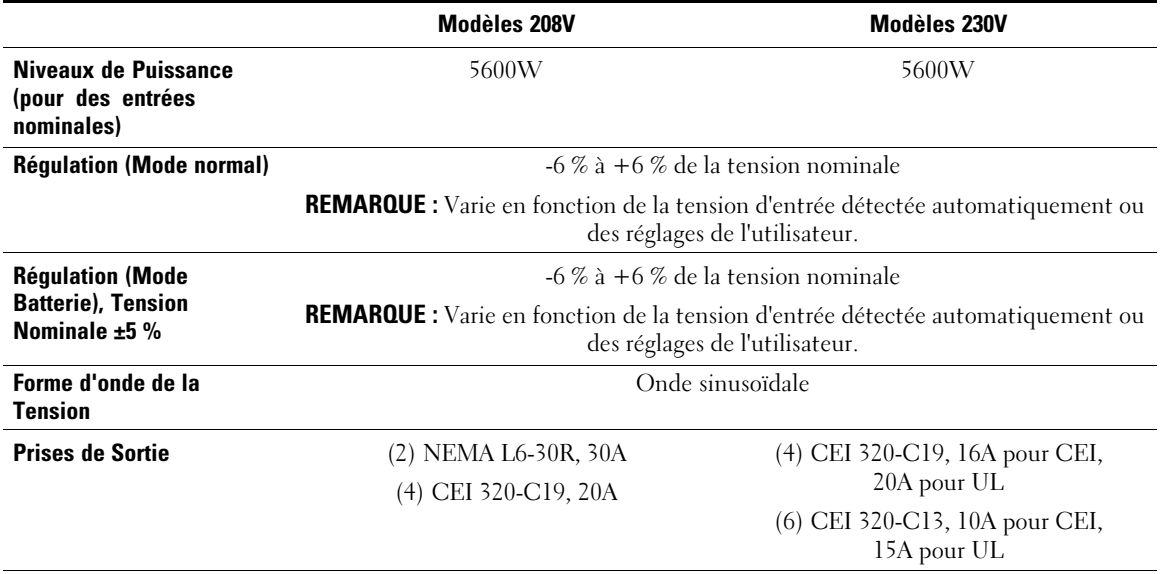

#### **Tableau 14. L'Environnement et la Sécurité**

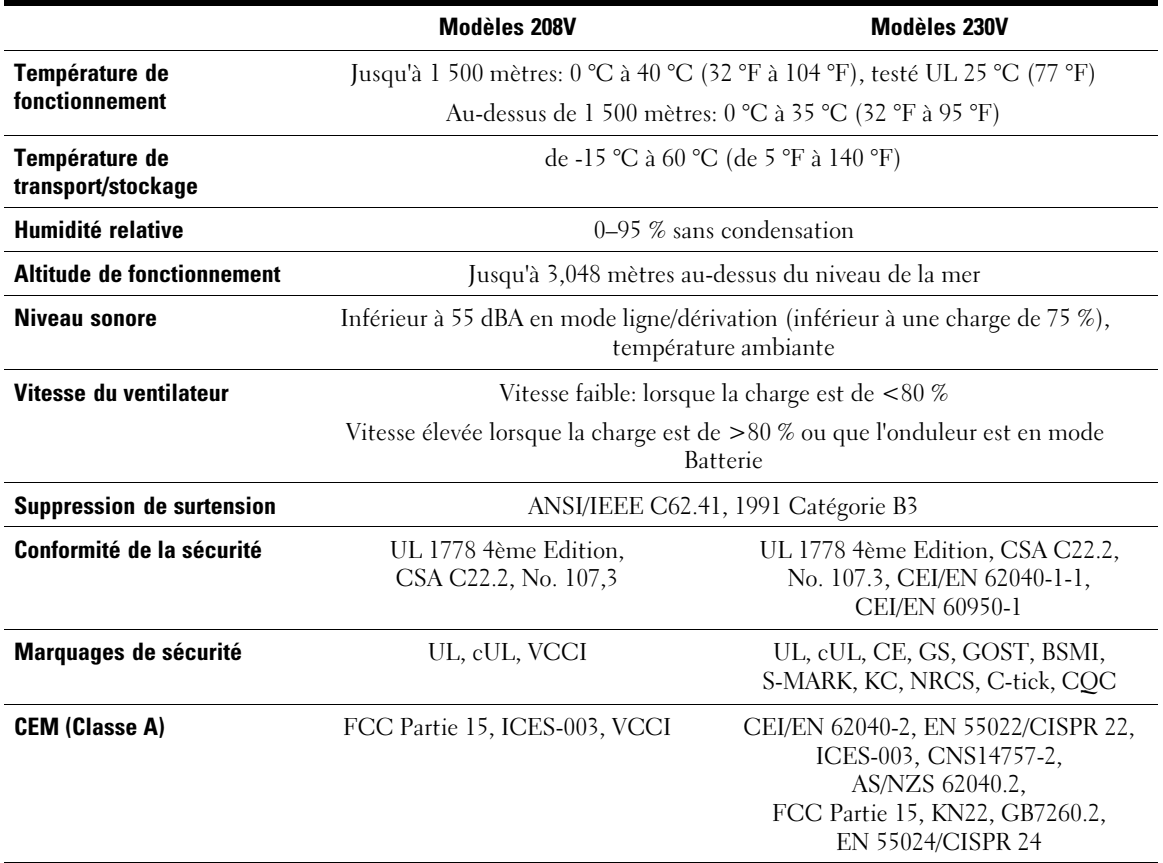

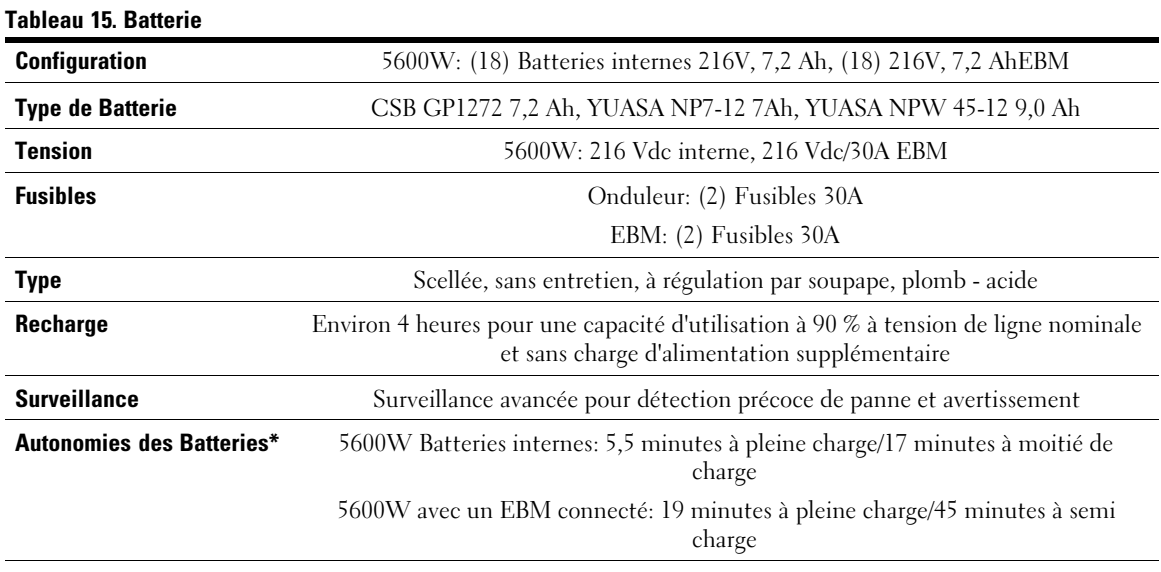

\* L'autonomie des batteries est approximative et varie selon la configuration de la charge et la charge de la batterie.

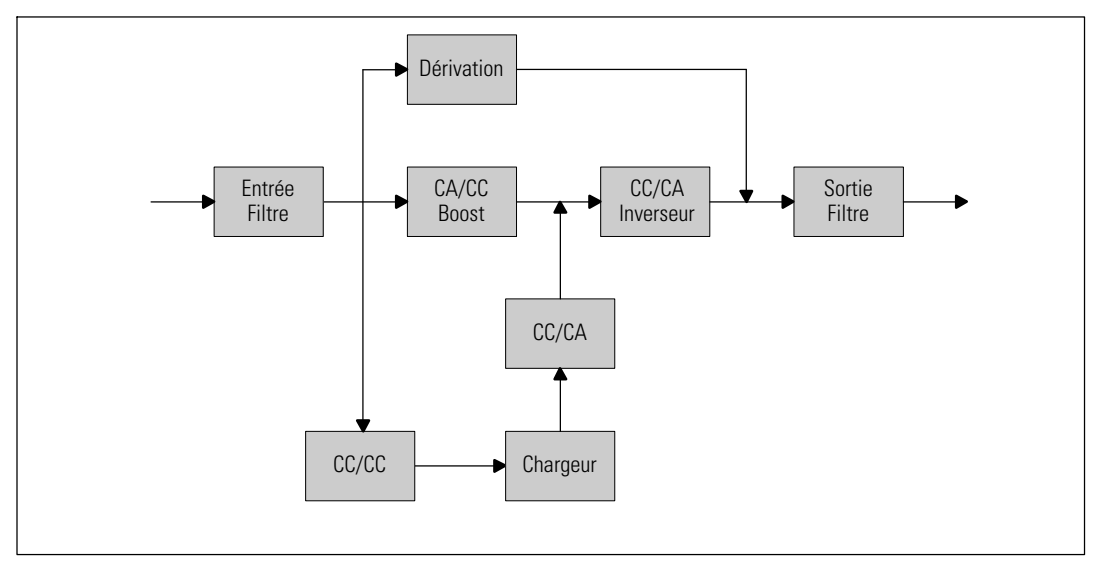

**Figure 28. 5600W Schéma Bloc de l'onduleur en-ligne**

# **Dépannage**

L'onduleur Baie En Ligne Dell est conçu pour un fonctionnement automatique durable et il émet des alarmes pour vous avertir lorsque des problèmes de fonctionnement potentiels surviennent. Habituellement, les alarmes affichées par le panneau de commande ne signifient pas que l'alimentation de sortie est affectée. Il s'agit plutôt d'alarmes préventives destinées à alerter l'utilisateur. Les alarmes actives et les notifications actives s'accompagnent d'un bip sonore.

## **Accès aux Alarmes et Conditions**

Le panneau de commande fournit des informations de dépannage à partir de deux menus principaux:

- $\bullet$ **Menu État de l'onduleur :** Accès à toutes les alarmes actives
- **Menu Journal des évènements :** Accès aux 50 événements les plus récents, qui peuvent comprendre des alarmes actives et fermées

#### **Menu État de l'onduleur**

A partir du menu État de l'onduleur, vous pouvez accéder aux écrans suivants pour des informations de dépannage:

- **Écran récapitulatif d'état :** L'écran de résumé d'état fournit des informations à la fois sur le mode et la charge. Lorsqu'il y a une alarme critique, l'écran de résumé d'état modifie son texte blanc normal sur fond bleu en texte ambre foncé sur fond ambre.
- **Écrans des notifications et des alarmes :** Un écran séparé apparaît pour chaque notification ou alarme. S'il n'y a aucune alarme ou notification, l'écran affiche « Aucune Alarme Active ».
- **Écran d'état de batterie :** L'écran d'état de batterie indique le mode de charge de batterie, le pourcentage de charge de la batterie et l'autonomie avec le niveau de charge actuel.

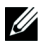

**REMARQUE :** Lorsqu'une alarme est active, le panneau de contrôle affiche automatiquement un écran d'alarme active jusqu'à ce que le verrouillage de l'écran soit activé par l'utilisateur.

Pour accéder aux informations de dépannage en utilisant le menu État de l'onduleur:

- **1** Appuyez sur le bouton  $\leq$  pendant une seconde ou plus pour aller à l'écran de menu d'état de l'onduleur.
- 2 Appuyez sur le bouton  $\vee$  pour accéder à l'écran de Résumé d'État de l'onduleur.
- **3** Appuyez sur le bouton  $\geq$  pour accéder aux écrans de notifications et d'alarmes.

L'écran de résumé d'état de l'onduleur fournit des informations sur la charge. L'icône d'état indique le mode de fonctionnement de l'onduleur (voir [Tableau 4](#page-38-0) à la page [39](#page-38-0)).

- 4 Utilisez le bouton  $\geq$  pour défiler dans les écrans de notifications et d'alarmes.
- 5 Après avoir fait défiler toutes les alarmes, appuyez sur le bouton  $\geq$  pour accéder à l'écran État de Batterie.

#### **Menu Journal des événements**

A partir du menu Journal des événements, vous pouvez accéder aux 50 derniers événements, dont les événements, les notifications et les alarmes, classés du plus récent au plus ancien. Les évènements, les notifications et les alarmes sont enregistrés dans le Journal des événements quand ils se produisent ainsi que, le cas échéant, quand ils ont été effacés, comme suit:

- Les événements sont des conditions silencieuses enregistrées dans le Journal des Evénements sous forme d'informations d'état, telles que « Réglage de l'horloge terminé ». Les événements ne nécessitent pas de réponse.
- Les avis, y compris les avis actifs, sont enregistrés dans le Journal des Evénements. Les avis actifs, tels que « Dérivation CA sur tension » sont normalement annoncés par un bip intermittent. Les notifications ne nécessitent normalement pas de réponse.
- Les alarmes, y compris les alarmes actives, sont enregistrées dans le Journal des Evénements. Les alarmes actives sont normalement annoncées par un bip intermittent ou une alerte sonore continue. On peut citer comme exemple « Panne de ventilateur » et « Surchauffe du dissipateur. » Les alarmes actives nécessitent une réponse.

Le Menu État de l'onduleur s'affiche par défaut. Pour accéder aux informations de dépannage en utilisant le menu Journal des événements:

- **1** Appuyez sur le bouton  $\leq$  pendant une seconde pour aller à la sélection du menu principal et faites défiler jusqu'au menu Journal des Événements en utilisant le bouton  $\blacktriangleright$ .
- 2 Cliquez sur le bouton  $\vee$  pour entrer dans la liste du Journal des événements.
- 3 Naviguez dans les événements, notifications et alarmes énumérés en utilisant le bouton  $\geq 0$ u  $\lt$ .

## **Alarmes et Conditions particulières**

Le Tableau 16 décrit les alarmes et conditions particulières.

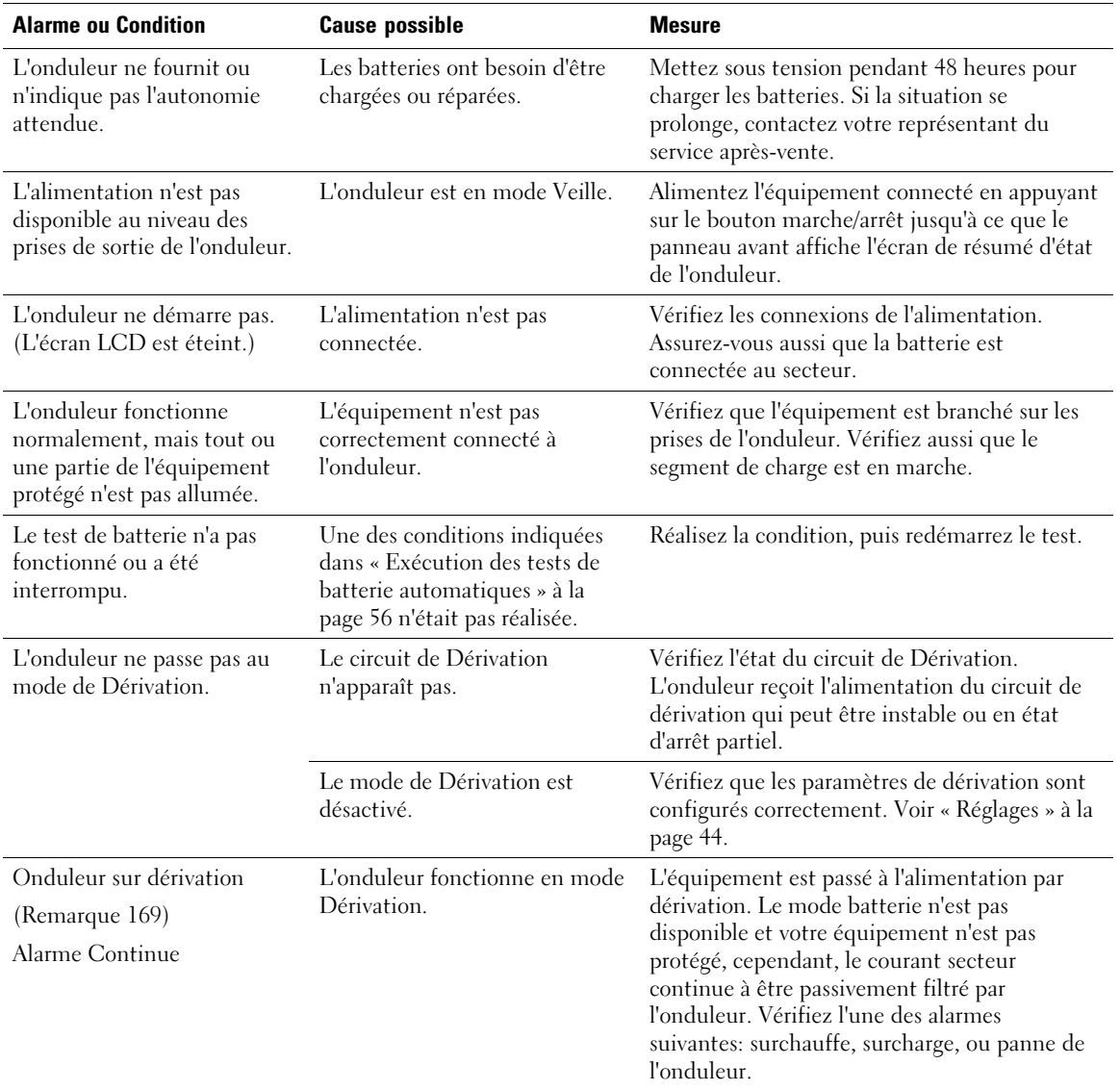

#### **Tableau 16. Alarmes et Conditions particulières**
| <b>Alarme ou Condition</b>                                       | <b>Cause possible</b>                                                                                                    | <b>Mesure</b>                                                                                                    |
|------------------------------------------------------------------|----------------------------------------------------------------------------------------------------|----------------------------------------------------------------------------------------------------|
| En Dérivation Manuelle<br>(Remarque 143)<br>Alarme Intermittente | L'onduleur a été commandé<br>manuellement pour passer au<br>mode Dérivation et restera en<br>dérivation jusqu'à une autre<br>commande.                                                                                                    | Aucune                                                                                                    |
| Batterie déconnectée<br>(Alarme 199)                             | L'onduleur n'identifie pas les<br>batteries internes.                                                                                                    | Si la situation se prolonge, contactez votre<br>représentant du service après-vente.                                                                                           |
| Alarme Continue                                                  | La tension de la batterie est<br>plus faible que le niveau des<br>batteries déconnectées défini<br>pour cet onduleur. Cela peut<br>être dû à un fusible grillé, une<br>connexion de batterie<br>intermittente ou un câble de<br>batterie débranché.   | Vérifiez que toutes les batteries sont<br>correctement connectées. Si la situation se<br>prolonge, contactez votre représentant du<br>service après-vente.                     |
| Avertissement de Batterie<br>Faible                              | L'autonomie ou la capacité de<br>la batterie est inférieure au                                                                                                    | Cet avertissement est approximatif. Le temps<br>réel d'arrêt peut varier en fonction de la charge<br>de l'onduleur et de la présence d'un Module de<br>batterie externe (EBM). |
| (Alarme 56)                                                      | niveau d'avertissement de                                                                                                    |                                                                                                    |
| Alarme Continue                                                  | batterie faible défini pour cet<br>onduleur.                                                                                                    |                                                                                                    |
| Arrêt imminent<br>(Alarme 55)<br>Alarme Continue                 | La communication avec des<br>dispositifs externes s'arrête car<br>l'onduleur est entré dans un<br>état dans lequel il peut s'arrêter<br>de fonctionner brutalement<br>sans prénotification à moins<br>que l'alimentation secteur ne<br>soit rétablie. | L'alarme est émise lorsque l'autonomie de la<br>batterie atteint zéro. Tous les dispositifs<br>connectés devraient être déjà éteints<br>correctement.                          |
| Échec du test de batterie                                        | Un jeu de batteries faibles a été                                                                                                    | Ceci une notification d'avertissement. Dell<br>vous recommande de remplacer les batteries<br>sous peu.                                                                         |
| (Alarme 191)                                                     | détecté lors du dernier test de<br>batterie.                                                                                                    |                                                                                                    |
| Alarme Intermittente                                             |                                                                                                    |                                                                                                    |
| Batterie de service                                              | Un jeu de batteries défectueux<br>a été détecté et par conséquent<br>le chargeur est désactivé.                                                                                                    | Contactez votre représentant du service<br>après-vente.                                                                                                    |
| (Alarme 149)                                                     |                                                                                                    |                                                                                                    |
| Alarme Continue                                                  |                                                                                                    |                                                                                                    |
| L'alimentation fait défaut                                       | Niveau du module inférieur au<br>seuil du Module absent<br>(habituellement < $25$ à $50V$ ).                                                                                                    | Transfert vers batterie si support de la charge.<br>Mise hors tension si charge non supportée.                                                                                 |
| (Alarme 59)                                                      |                                                                                                    |                                                                                                    |
| Alarme Intermittente                                             |                                                                                                    |                                                                                                    |

**[Tableau 16.](#page-71-0) Alarmes et Conditions particulières (suite)**

| <b>Alarme ou Condition</b>      | <b>Cause possible</b>                                                             | <b>Mesure</b>                                                                                                    |
|---------------------------------|-----------------------------------------------------------------------------------|----------------------------------------------------------------------------------------------------|
| Dérivation indisponible         | Le module est en dehors des<br>limites de dérivation définies<br>dans l'onduleur. | Vérifiez les réglages de dérivation. Voir<br>« Réglages » à la page 44.                                                                                                    |
| (Alarme 105)                    |                                                                                   |                                                                                                    |
| Surtension CA d'entrée          | La tension du module dépasse<br>la plage de fonctionnement<br>maximum.            | L'onduleur passe au mode batterie si la charge<br>est supportée.                                                                                                    |
| (Alarme 6)                      |                                                                                   |                                                                                                    |
| Alarme Intermittente            |                                                                                   |                                                                                                    |
| Sous-tension CA d'entrée        | La tension du module est<br>inférieure à la plage de<br>fonctionnement maximum.   | L'onduleur passe au mode batterie si la charge<br>est supportée.                                                                                                    |
| (Alarme 7)                      |                                                                                   |                                                                                                    |
| Alarme Intermittente            |                                                                                   |                                                                                                    |
| Sur/sous-fréquence d'entrée     | La fréquence du module est                                                        | L'onduleur passe au mode batterie si la charge<br>est supportée.                                                                                                    |
| (Alarme 8)                      | hors de la plage de fréquence<br>utilisable.                                      |                                                                                                    |
| Alarme Intermittente            |                                                                                   |                                                                                                    |
| Problème de câblage             | Une alarme se déclenche                                                           | Faites réparer le problème de câblage par un<br>électricien qualifié. Si l'onduleur n'est pas<br>câblé avec un fil neutre, Panne Site doit être<br>désactivé dans le menu Réglages (voir<br>page 44). |
| (Alarme 194)                    | lorsque la différence entre la                                                    |                                                                                                    |
| Alarme Continue                 | tension terre et neutre est<br>$>15V$ .                                           |                                                                                                    |
| Arrêt d'urgence à distance      | Les contacts externes à l'arrière                                                 | L'onduleur désalimente la charge et entre en<br>mode Veille. Voir « Installation Arrêt<br>d'Urgence à Distance » à la page 25 pour plus<br>d'informations.                                            |
| (Alarme 12)                     | de l'onduleur sont configurés<br>pour un fonctionnement REPO                      |                                                                                                    |
| Alarme Continue                 | et ils ont été activés.                                                           |                                                                                                    |
| Surcharge de Sortie             | Le niveau de charge est sur ou a                                                  | L'onduleur peut supporter la charge                                                                                                    |
| (Alarme 25)                     | dépassé la limite de seuil                                                        | indéfiniment à ce niveau de charge.                                                                                                    |
| Alarme Continue                 | configurable pour une<br>condition de Surcharge de<br>Niveau 1.                   | L'alarme s'arrête lorsque la charge tombe en<br>dessous de 5 % du point défini.                                                                                                    |
| Surcharge de Sortie Niveau 2    | Le niveau de charge est de                                                        | Enlevez une partie de l'équipement de<br>l'onduleur. L'onduleur continue à fonctionner<br>mais passe au mode Panne dans deux minutes.                                                                 |
| (Alarme 159)                    | >101 % et de <110 % de la<br>valeur nominale de l'onduleur.                       |                                                                                                    |
| Alarme Continue                 |                                                                                   | L'alarme s'arrête lorsque la charge tombe en<br>dessous de 5 % du point défini.                                                                                                    |
| Surcharge de Sortie Niveau 3    | La charge est de >110 % de la<br>valeur nominale de l'onduleur.                   | Enlevez une partie de l'équipement de<br>l'onduleur. L'onduleur continue à fonctionner<br>mais passe au mode Panne dans 300 ms à une<br>seconde.                                                      |
| (Alarme 162)<br>Alarme Continue |                                                                                   |                                                                                                    |
|                                 |                                                                                   | L'alarme s'arrête lorsque la charge tombe en<br>dessous de 5 % du point défini.                                                                                                    |

**[Tableau 16.](#page-71-0) Alarmes et Conditions particulières (suite)**

| <b>Alarme ou Condition</b>        | <b>Cause possible</b>                                                                                                    | <b>Mesure</b>                                                                                                    |
|-----------------------------------|----------------------------------------------------------------------------------------------------|----------------------------------------------------------------------------------------------------|
| Surtension CC de la batterie      | Les niveaux de tension de<br>batterie ont dépassé les limites<br>admissibles maximales.                                                           | L'onduleur arrête le chargeur jusqu'au<br>prochain cycle de recharge. Contactez votre<br>représentant du service après-vente.                                                                    |
| (Alarme 68)<br>Alarme Continue    |                                                                                                    |                                                                                                    |
|                                   | Une panne du chargeur de<br>batterie a été détectée                                                                                               | L'onduleur arrête le chargeur jusqu'àu<br>prochain cycle de recharge. Contactez votre<br>représentant du service après-vente.                                                                    |
| Panne du chargeur<br>(Alarme 34)  |                                                                                                    |                                                                                                    |
| Alarme Continue                   |                                                                                                    |                                                                                                    |
| Surtension CA de l'inverseur      | L'onduleur a détecté des<br>niveaux de tension de<br>l'inverseur anormalement<br>élevés.                                                          | L'onduleur passe au mode Dérivation si la<br>charge est supportée.                                                                                                    |
| $(A\text{larme } 0)$              |                                                                                                    |                                                                                                    |
| Alarme Intermittente              |                                                                                                    |                                                                                                    |
| Sous-tension CA de<br>l'inverseur | L'onduleur a détecté des                                                                                                    | L'onduleur passe au mode Dérivation si la<br>charge est supportée.                                                                                                    |
| (Alarme 1)                        | niveaux de tension de<br>l'inverseur anormalement bas.                                                                                            |                                                                                                    |
| Alarme Continue                   |                                                                                                    |                                                                                                    |
| Surtension CA de dérivation       | La tension mesurée en<br>dérivation a excédé le niveau de<br>tension maximale spécifiée pour<br>le fonctionnement de la<br>dérivation             | Une notification d'alarme est émise et                                                                                                    |
| (Remarque 3)                      |                                                                                                    | enregistrée.                                                                                                    |
| Alarme Intermittente              |                                                                                                    | N'appliquez ce réglage que si Qualifiez la<br>dérivation est réglée sur Toujours et que<br>l'alimentation secteur est présente, mais<br>supérieure à la plage de surtension de la<br>dérivation. |
|                                   |                                                                                                    | N'appliquez pas ce réglage si une alarme<br>Alimentation absente est active.                                                                                                    |
| Sous-tension CA de<br>dérivation  | La tension mesurée en<br>dérivation est inférieure à la<br>limite maximale de tension<br>spécifiée pour le<br>fonctionnement de la<br>dérivation. | Une notification d'alarme est émise et<br>enregistrée.                                                                                                    |
| (Remarque 4)                      |                                                                                                    | N'appliquez ce réglage que si Qualifiez la                                                                                                    |
| Alarme Intermittente              |                                                                                                    | dérivation est réglée sur Toujours et que<br>l'alimentation secteur est présente, mais<br>inférieur à la plage de sous tension de la<br>dérivation.                                              |
|                                   |                                                                                                    | N'appliquez pas ce réglage si une alarme<br>Alimentation absente est active.                                                                                                    |

**[Tableau 16.](#page-71-0) Alarmes et Conditions particulières (suite)**

| <b>Alarme ou Condition</b>               | <b>Cause possible</b>                                                                                                    | <b>Mesure</b>                                                                            |
|------------------------------------------|----------------------------------------------------------------------------------------------------|------------------------------------------------------------------------------------------|
| Sous/sur fréquence de la<br>dérivation   | La Tension mesurée en<br>dérivation est en dehors de la<br>plage entre limites maximale et<br>minimale de tension spécifiée<br>pour le fonctionnement de la<br>dérivation. | Une notification d'alarme est émise et<br>enregistrée.                                   |
| (Remarque 5)<br>Alarme Intermittente     |                                                                                                    | N'appliquez ce réglage que si Qualifier la<br>dérivation est réglée sur Toujours et que  |
|                                          |                                                                                                    | l'alimentation est présente mais en dehors de<br>la plage de fréquence de la dérivation. |
|                                          |                                                                                                    | N'appliquez pas ce réglage si une alarme<br>Alimentation absente est active.             |
| Surintensité d'entrée du<br>redresseur   | L'onduleur a détecté que les<br>limites du courant d'entrée du                                                                                                    | L'onduleur passe en mode Batterie s'il<br>supporte la charge.                            |
| (Alarme 26)                              | redresseur ont été dépassées.                                                                                                    |                                                                                          |
| Alarme Continue                          |                                                                                                    |                                                                                          |
| Surintensité de sortie de<br>l'inverseur | L'onduleur a détecté que les<br>limites du courant de sortie de<br>l'inverseur ont été dépassées.                                                                          | L'onduleur passe au mode Dérivation si la<br>charge est supportée.                       |
| (Alarme 27)                              |                                                                                                    |                                                                                          |
| Alarme Continue                          |                                                                                                    |                                                                                          |
| Surtension de liaison CC                 | La tension de liaison ou de rail<br>a dépassé sa limite de seuil la<br>plus élevée.                                                                                        | L'onduleur passe en mode Batterie s'il<br>supporte la charge.                            |
| (Alarme 28)                              |                                                                                                    |                                                                                          |
| Alarme Continue                          |                                                                                                    |                                                                                          |
| Sous-tension de liaison CC               | La tension de liaison ou de rail                                                                                                    | L'onduleur passe en mode Batterie s'il<br>supporte la charge.                            |
| (Alarme 29)                              | est tombé en dessous de sa<br>limite de seuil la plus basse.                                                                                                    |                                                                                          |
| Alarme Intermittente                     |                                                                                                    |                                                                                          |
| Déséquilibre de liaison CC               | Les tensions du ± bus CC                                                                                                    | L'onduleur passe en mode Batterie s'il<br>supporte la charge.                            |
| (Alarme 1234)                            | interne (rail CC) engendrées<br>dans l'onduleur sont<br>déséquilibrées.                                                                                                    |                                                                                          |
| Alarme Intermittente                     |                                                                                                    |                                                                                          |
| Défaut du redresseur                     | L'onduleur a détecté une panne                                                                                                    | Contactez votre représentant du service<br>après-vente.                                  |
| (Alarme 30)                              | dans le circuit du redresseur en<br>essayant de récupérer du mode<br>Dérivation ou du mode<br>Convertisseur.                                                               |                                                                                          |
| Alarme Continue                          |                                                                                                    |                                                                                          |
| Problème d'inverseur                     | L'onduleur a détecté une panne<br>dans le circuit de l'inverseur en<br>essayant de revenir du mode<br>Dérivation ou du mode<br>Convertisseur.                              | Contactez votre représentant du service<br>après-vente.                                  |
| (Alarme 31)                              |                                                                                                    |                                                                                          |
| Alarme Continue                          |                                                                                                    |                                                                                          |

**[Tableau 16.](#page-71-0) Alarmes et Conditions particulières (suite)**

| <b>Alarme ou Condition</b>                  | <b>Cause possible</b>                                                                                                    | <b>Mesure</b>                                                                                                    |
|---------------------------------------------|----------------------------------------------------------------------------------------------------|----------------------------------------------------------------------------------------------------|
| Sur-température du<br>dissipateur thermique | L'onduleur a détecté qu'un de<br>ses dissipateurs thermiques a<br>dépassé la température de<br>fonctionnement maximale<br>définie. Panne possible du<br>ventilateur | L'onduleur passe en mode Dérivation si<br>disponible.                                                                         |
| (Alarme 73)                                 |                                                                                                    | Si la dérivation n'est pas disponible ou<br>l'onduleur est en mode alimentation ou veille,<br>l'onduleur passe en mode panne. |
| Alarme Continue                             |                                                                                                    |                                                                                                    |
|                                             |                                                                                                    | Assurez-vous que les ventilateurs tournent et<br>que les grilles d'entrée d'air sur l'onduleur ne<br>sont pas bloquées.       |
|                                             |                                                                                                    | Une fois la température maximale atteinte,<br>l'onduleur s'éteint.                                                            |
| Panne EEPROM fatale                         | Il y a une corruption des<br>données EEPROM en raison<br>d'un dispositif défectueux ou<br>d'un mise à niveau flash<br>incorrecte.                                   | Contactez votre représentant du service                                                                                       |
| $(A\text{larme } 53)$                       |                                                                                                    | après-vente.                                                                                                    |
| Alarme Continue                             |                                                                                                    |                                                                                                    |
| Court-circuit en sortie                     | L'onduleur a détecté une<br>impédance anormalement<br>faible placée sur sa sortie et la<br>considère comme un<br>court-circuit.                                     | Si l'onduleur est en mode Normal, l'onduleur                                                                                  |
| (Alarme 58)                                 |                                                                                                    | passe en mode Dérivation si disponible, sinon<br>l'onduleur s'arrête après trois à cinq cycles de<br>ligne.                   |
| Alarme Continue                             |                                                                                                    |                                                                                                    |
|                                             |                                                                                                    | Si l'onduleur est en mode Batterie, l'onduleur<br>s'arrête après trois à cinq cycles de ligne.                                |
| Panne du ventilateur                        | L'onduleur a détecté qu'un ou<br>plusieurs ventilateurs ne<br>fonctionnent pas correctement.                                                                        | C'est seulement une alarme. Contactez                                                                                         |
| (Alarme 193)                                |                                                                                                    | immédiatement votre représentant du service<br>après-vente et retirez la charge.                                              |
| Alarme Continue                             |                                                                                                    |                                                                                                    |

**[Tableau 16.](#page-71-0) Alarmes et Conditions particulières (suite)**

## **Arrêter l'Alarme**

Appuyez sur un bouton sur le panneau de commande pour arrêter l'alarme. Vérifiez la condition de l'alarme et exécutez l'action applicable pour résoudre la condition. Si une nouvelle alarme devient active, l'alarme sonore reprend, outrepassant l'alarme précédemment éteinte.